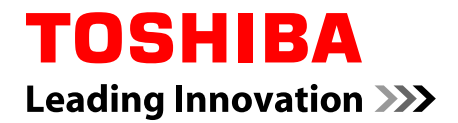

# **Manuel de l'utilisateur**

**ENCORE/WT8-A**

## Table des matières

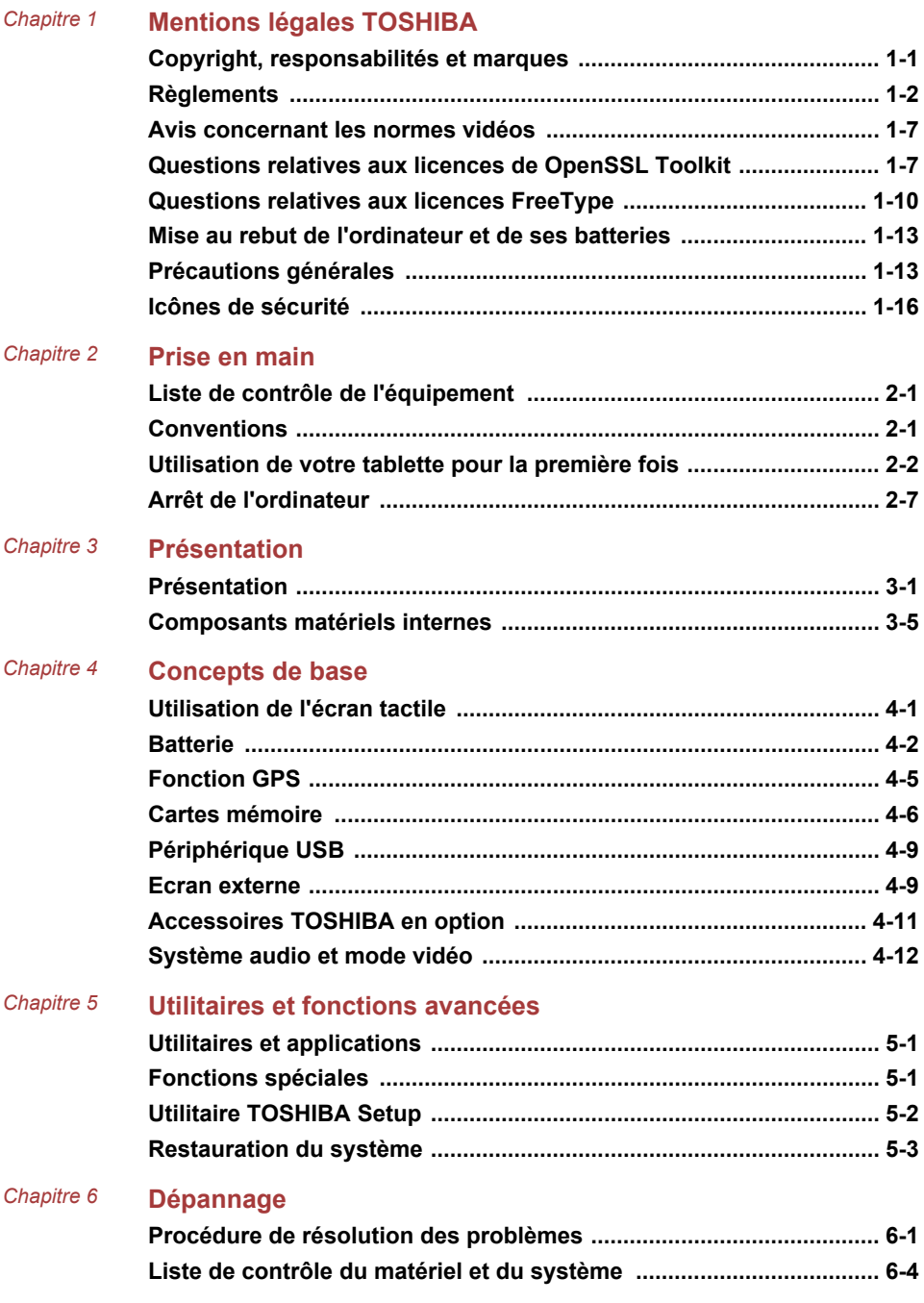

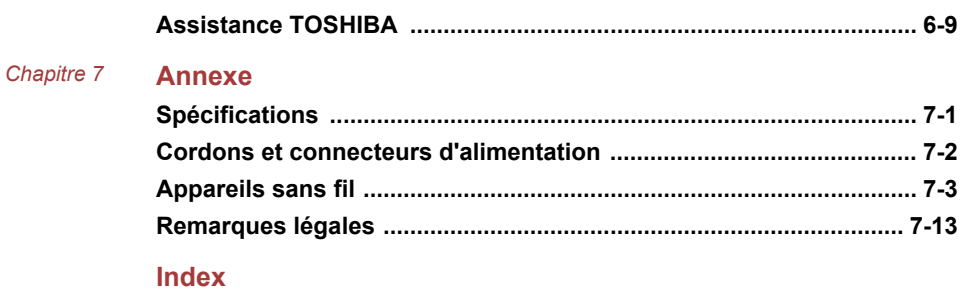

# Chapitre 1

## <span id="page-3-0"></span>Mentions légales TOSHIBA

Le présent chapitre regroupe les remarques légales et de sécurité qui s'appliquent aux ordinateurs TOSHIBA.

## Copyright, responsabilités et marques Copyright

© 2013 par TOSHIBA Corporation. Tous droits réservés. Selon la loi du Copyright, le présent manuel ne peut pas être reproduit, sous quelque forme que ce soit, sans l'autorisation écrite préalable de TOSHIBA. TOSHIBA n'engage aucunement sa responsabilité quant à l'utilisation qui peut être faite des informations contenues dans le présent ouvrage.

Première édition : octobre 2013

Les droits d'auteur sur la musique, les films, les programmes informatiques, les bases de données ou toute autre propriété intellectuelle soumise à la législation sur les droits d'auteur appartiennent à l'auteur ou à leur propriétaire. Tout document ne peut être reproduit qu'à des fins personnelles. Toute autre utilisation (ce qui inclut la conversion au format numérique, la modification, le transfert ou la copie d'un ouvrage et sa diffusion sur le réseau) non autorisée par le propriétaire du copyright représente une violation de ses droits, ce qui inclut les droits d'auteur, et fera l'objet de dommages civils ou de poursuites judiciaires. Pour toute reproduction de ce manuel, veuillez vous conformer aux lois sur les droits d'auteur en vigueur.

#### Responsabilités

Le présent manuel a fait l'objet d'une procédure de révision et de validation. Les instructions et les descriptions qu'il comporte sont correctes pour votre ordinateur lors de la rédaction du présent manuel. Cependant, les ordinateurs et les manuels ultérieurs peuvent être modifiés sans préavis. TOSHIBA n'assume aucune responsabilité pour les dommages liés directement ou indirectement à des erreurs, des omissions ou des incohérences entre l'ordinateur et le manuel.

#### Marques commerciales

Intel, Intel SpeedStep, Intel Core et Centrino sont des marques ou des marques déposées d'Intel Corporation.

<span id="page-4-0"></span>Windows, Microsoft et le logo Windows sont des marques déposées de Microsoft Corporation.

Le mot, la marque et les logos Bluetooth<sup>®</sup> sont des marques déposées de Bluetooth SIG, Inc. et toute utilisation de ces marques par Toshiba Corporation et ses affiliés se font sous licence.

Les termes HDMI et interface HDMI High-Definition Multimedia Interface, ainsi que le logo HDMI constituent des marques commerciales ou des marques déposées de HDMI Licensing LLC.

Secure Digital et SD sont des marques commerciales de SD Card Association.

Miracast™ est une marque commerciale de Wi-Fi Alliance.

QUALCOMM est une marque commerciale de Qualcomm Incorporated. ATHEROS est une marque commerciale de Qualcomm Atheros, Inc.

Tous les autres noms de produits de services dans ce manuel peuvent être des marques ou des marques déposées des sociétés détentrices.

## **Règlements**

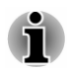

*Les règlements en vigueur peuvent varier. Veuillez consulter l'étiquette signalétique à l'arrière de l'appareil pour plus de détails sur le modèle que vous avez acheté.*

## Informations FCC

#### Note concernant la norme FCC « Informations sur la déclaration de conformité ».

Cet équipement a été testé et est conforme aux limites imposées aux appareils numériques de classe B, conformément à la section 15 des règles de la FCC. Ces limites ont été conçues pour protéger les installations domestiques contre les interférences néfastes. Cet équipement génère, utilise et émet de l'énergie sous forme de fréquences radio et, en cas de non-respect des instructions d'installation et d'utilisation, risque de provoquer des interférences. Il n'existe aucune garantie contre ces interférences. En cas d'interférences radio ou télévisuelles, pouvant être vérifiées en mettant hors, puis sous tension l'équipement, l'utilisateur peut tenter de résoudre le problème de l'une des façons suivantes :

- Réorienter ou déplacer l'antenne de réception.  $\blacksquare$
- Eloigner l'équipement du poste de réception. п
- $\blacksquare$ Connecter l'équipement à une prise située sur un autre circuit que celui auquel le récepteur est raccordé.
- п. Consulter le revendeur ou un technicien radio/TV qualifié.

*Seuls des périphériques conformes aux limites définies par la classe B de la FCC peuvent être connectés à cet équipement. Toute connexion à des périphériques non conformes ou non recommandés par TOSHIBA risque d'entraîner des interférences radio et télévisuelles. Vous devez utiliser des câbles blindés pour connecter des périphériques externes au port écran externe, au port micro-HDMI, micro-USB et à la prise mixe casque/ microphone de l'ordinateur. Les changements ou les modifications apportées à cet équipement qui ne sont pas approuvés expressément par TOSHIBA, ou les parties autorisées par TOSHIBA, peuvent entraîner la révocation du droit d'utilisation de cet équipement.*

#### Conditions FCC

Cet équipement est conforme à la Partie 15 de la réglementation de la FCC. Son utilisation est assujettie aux deux conditions suivantes :

- 1. cet équipement ne doit pas provoquer d'interférences nuisibles, et
- 2. ce périphérique doit résister aux interférences reçues, y compris celles qui sont susceptibles de provoquer un fonctionnement non désiré.

#### **Contact**

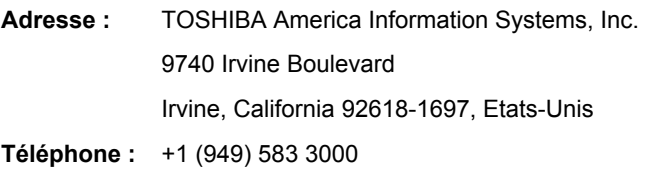

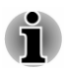

*Ces informations s'appliquent uniquement aux pays/régions où elles sont requises.*

## Déclaration européenne de conformité

Le présent produit porte le label CE conformément aux directives européennes. TOSHIBA EUROPE GMBH est responsable de la marque CE, Hammfelddamm 8, 41460 Neuss, Allemagne. Vous trouverez la déclaration de conformité UE complète sur le site Web de TOSHIBA, http:// epps.toshiba-teg.com sur Internet.

#### Homologation CE

 $\epsilon$ 

Ce produit porte la marque CE conformément aux directives européennes, notamment la directive RoHS 2011/65/EU, ETRT (équipements terminaux de radio et de télécommunications connectés) 1999/5/EC, directive

Écoconception 2009/125/EC (ErP) et les mesures d'implémentation correspondantes.

Le présent produit et les options d'origine ont été conçus pour respecter les normes EMC (compatibilité électromagnétique) et de sécurité. Cependant, TOSHIBA ne peut en garantir le respect si les options installées ou les câbles connectés proviennent d'autres constructeurs. Dans ce cas, les personnes ayant connecté / utilisé ces options / câbles doivent s'assurer que le système (PC plus options / câbles) respecte les normes requises. Pour éviter tout problème de compatibilité électromagnétique, respectez les instructions ci-dessous :

- Seules les options comportant la marque CE doivent être connectées/ ш utilisées ;
- п. Utilisez des câbles blindés de la meilleure qualité possible.

#### Environnement de travail

Le présent produit a été concu conformément à la norme EMC (compatibilité électromagnétique) et pour des applications résidentielles, commerciales et d'industrie légère. TOSHIBA n'approuve pas l'utilisation de ce produit dans d'autres environnements de travail que ceux mentionnés ci-dessus.

Par exemple, les environnements suivants ne sont pas autorisés :

- п Environnements industriels (environnements où la tension nominale du secteur utilisée est de 380 V triphasé) ;
- п. Environnements médicaux ;
- ٠ Environnements automobiles ;
- $\blacksquare$ Environnements aéronautiques.

Toute conséquence résultant de l'utilisation de ce produit dans l'un des environnements non approuvés n'engage en aucun cas la responsabilité de TOSHIBA.

Les principaux risques résultant d'une utilisation dans un environnement non autorisé sont énumérés ci-dessous :

- $\blacksquare$ Interférences avec d'autres appareils ou machines situées à proximité ;
- Dysfonctionnement de l'ordinateur ou pertes de données résultant des ш interférences provoquées par les appareils ou machines environnantes.

Par conséquent, TOSHIBA recommande fortement de s'assurer de la compatibilité électromagnétique de ce produit avant de l'utiliser dans un environnement non approuvé. Pour ce qui est du domaine automobile et aéronautique, le fabricant ou la compagnie aérienne doivent signifier leur autorisation.

En outre, pour des raisons de sécurité, l'utilisation du présent produit dans une atmosphère comportant des gaz explosifs est interdite.

## Informations réglementaires de la législation canadienne

Cet équipement numérique entre dans les limites de la Classe B pour les émissions radiomagnétiques provenant d'appareils numériques, telles qu'elles sont définies dans la Réglementation sur les interférences radio du Ministère des Communications canadien.

Veuillez noter que cette réglementation prévoit que toute modification effectuée sur cet équipement sans l'autorisation expresse de Toshiba Corporation risque de rendre non valide votre droit à l'utiliser.

This Class B digital apparatus meets all requirements of the Canadian Interference-Causing Equipment Regulations.

## Informations spécifiques aux pays de l'Union Européenne

#### Mise au rebut des produits

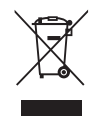

Le symbole de poubelle barrée indique que le produit et ses composants ne doivent pas être jetés avec les déchets ménagers. Les piles, les batteries et les accumulateurs peuvent être mis au rebut en même temps que le produit. Ils seront triés dans les centres de recyclage.

La barre noire indique que le produit a été mis sur le marché après le 13 août 2005.

En participant à la collecte sélective des produits et des piles, vous contribuez au rejet responsable des produits et des piles, ce qui permet d'éviter qu'ils aient un impact négatif sur l'environnement et la santé humaine.

Pour plus de détails sur les programmes de collecte et de recyclage disponibles dans votre pays, consultez notre site Web (http://eu.computers.toshiba-europe.com) ou contactez la mairie ou le magasin où vous avez acheté le produit.

#### Mise au rebut des batteries et/ou des accumulateurs

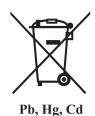

Le symbole de poubelle barrée indique que les piles, les batteries et/ou les accumulateurs ne doivent pas être jetés avec les ordures ménagères.

Si la pile, la batterie ou l'accumulateur dépasse les doses spécifiées de plomb (Pb), mercure (Hg) et/ou cadmium (Cd) définies dans la directive relative aux piles et aux accumulateurs (2006/66/EC), les symboles du plomb (Pb), mercure (Hg) et/ou cadmium (Cd) seront placés en dessous du symbole de poubelle barrée.

En participant à la collecte sélective des piles, vous contribuez au rejet responsable des produits et des piles, ce qui permet d'éviter qu'ils aient un impact négatif sur l'environnement et la santé humaine.

Pour plus de détails sur les programmes de collecte et de recyclage disponibles dans votre pays, consultez notre site Web (http://eu.computers.toshiba-europe.com) ou contactez la mairie ou le magasin où vous avez acheté le produit.

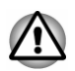

*La présence de ces symboles varie selon le pays et la zone d'achat.*

### REACH - Déclaration de conformité

Les nouveaux règlements de l'Union Européenne (EU) concernant les produits chimiques, REACH (Enregistrement, évaluation, autorisation et restriction des substances chimiques), sont entrés en vigueur le 1er juin 2007. Toshiba s'engage à se mettre en conformité avec tous les critères REACH et à fournir à ses clients des informations sur les substances chimiques de nos produits conformément aux règlements REACH.

Consultez le site Web suivant : www.toshiba-europe.com/computers/info/ reach pour plus d'informations sur les substances présentes dans nos produits et répertoriées dans la liste de référence, conformément à l'article 59(1) du règlement (CE) 1907/2006 (« REACH ») pour une concentration supérieure à 0,1 % masse par masse.

#### Informations relatives à la Turquie uniquement :

Conforme aux normes EEE : Toshiba répond à tous les critères des lois turques 26891 « Restriction de l'utilisation de certaines substances dangereuses dans les équipements électriques et électroniques ».

- <span id="page-9-0"></span>п. La tolérance de dysfonctionnement des pixels de votre écran est définie par la norme ISO 9241-307. Lorsque le nombre de pixels défectueux est inférieur à cette norme, l'écran ne peut pas être considéré comme défectueux ou en panne.
- La batterie est un consommable et son autonomie dépend de votre  $\blacksquare$ utilisation de l'ordinateur. Si la batterie ne peut pas être chargée, elle est défectueuse ou en panne. La variation de l'autonomie de la batterie n'est pas considérée comme un défaut ou une panne.

### Informations relatives à l'Inde uniquement :

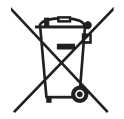

L'utilisation de ce symbole indique que ce produit ne pourra pas être traité en tant que déchet ordinaire à la fin de son cycle de vie.

En disposant de ce produit de façon responsable, vous participerez à la protection de l'environnement et de la santé.

Pour plus de détails sur le recyclage de ce produit, consultez notre site (http://www.toshiba-india.com) ou appelez-nous au 1800 200 8674.

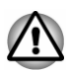

*La présence de ces symboles varie selon le pays et la zone d'achat.*

## Avis concernant les normes vidéos

CE PRODUIT FAIT L'OBJET D'UNE CONCESSION DE LICENCE, CONFORMEMENT AU CONTRAT DE LICENCE DE PORTEFEUILLE DE BREVETS AVC, VC-1 ET MPEG-4 POUR L'USAGE PERSONNEL ET NON COMMERCIAL DU CONSOMMATEUR AFIN DE (I) ENCODER DES VIDEOS CONFORMEMENT AUX NORMES PRECEDEMMENT MENTIONNEES (« VIDEO ») ET/OU (II) DECODER DES VIDEOS AVC, VC-1 ET MPEG 4 ENCODEES PAR UN CONSOMMATEUR DANS LE CADRE D'UN USAGE PERSONNEL ET NON COMMERCIAL ET/OU FOURNIES PAR UN FOURNISSEUR DE VIDEO AUTORISE PAR MPEG LA A FOURNIR CES VIDEOS. AUCUNE LICENCE N'EST ACCORDÉE OU NE SERA IMPLICITE POUR UNE AUTRE FORME D'UTILISATION. DES INFORMATIONS SUPPLEMENTAIRES CONCERNANT L'UTILISATION ET LA LICENCE, CE QUI INCLUT CELLES QUI SE RAPPORTENT A L'UTILISATION PROMOTIONNELLE, INTERNE ET COMMERCIALE, SONT DISPONIBLES AUPRES DE MPEG LA, L.L.C. VOIR HTTP://WWW.MPEGLA.COM.

## Questions relatives aux licences de OpenSSL Toolkit

QUESTIONS RELATIVES AUX LICENCES

#### ==============

Le logiciel OpenSSL Toolkit fait l'objet d'une double licence, ce qui signifie que les termes de la licence OpenSSL et ceux de la licence SSLeay d'origine s'appliquent à cet outil. Vous trouverez ci-dessous la liste des textes de licence. Ces deux licences sont en fait des licences de style BSD « Open Source ». En cas de problème relatif aux licences de OpenSSL, veuillez contacter openssl-core@openssl.org.

Licence OpenSSL

------------------------

/\*=====================================================

Copyright (c) 1998-2011 The OpenSSL Project. Tous droits réservés.

La redistribution et l'utilisation, sous formes source et binaire et avec ou sans modification, sont autorisées sous réserve des conditions suivantes :

- 1. La redistribution du code source doit conserver la notice de copyright ci-dessus, ainsi que la présente liste de conditions et le dédit de garanties ci-dessous.
- 2. La redistribution sous forme binaire doit reproduire dans la documentation et/ou les autres éléments de la distribution les notices de copyright ci-dessus, la présente liste de conditions, ainsi que le dédit de garanties ci-dessous.
- 3. Tous les documents promotionnels mentionnant les fonctionnalités ou l'utilisation de ce logiciel doivent comporter le crédit suivant :

« Ce produit contient des logiciels développés par le projet OpenSSL et destinés à être utilisés dans OpenSSL Toolkit. (http:// www.openssl.org/) »

- 4. Les noms « OpenSSL Toolkit » et « OpenSSL Project » ne doivent pas être utilisés pour soutenir ou promouvoir des produits dérivés de ce logiciel sans notre autorisation écrite préalable. Pour obtenir cette autorisation écrite, veuillez contacter openssl-core@openssl.org.
- 5. Les produits dérivés de ce logiciel ne doivent pas être nommés « OpenSSL » ni contenir cette expression dans leur nom sans l'autorisation écrite préalable du projet OpenSSL.
- 6. Toute forme de redistribution doit faire part de l'avis suivant :

« Ce produit contient des logiciels développés par le projet OpenSSL et destinés à être utilisés dans OpenSSL Toolkit (http:// www.openssl.org/) »

CE LOGICIEL EST FOURNI PAR LE PROJET OPENSSL « EN L'ÉTAT », SANS AUCUNE SORTE DE GARANTIE EXPLICITE OU IMPLICITE, Y COMPRIS ENTRE AUTRES LES GARANTIES IMPLICITES DE COMMERCIALISATION OU D'ADAPTATION À UN BUT PARTICULIER. LE PROJET OpenSSL ET SES CONTRIBUTEURS NE SAURAIENT EN AUCUN CAS ÊTRE TENUS POUR RESPONSABLES DE TOUT DOMMAGE DIRECT, INDIRECT, ACCESSOIRE, SPÉCIAL, EXEMPLAIRE OU CONSÉCUTIF (Y COMPRIS, ENTRE AUTRES, ACQUISITION DE BIENS OU SERVICES DE SUBSTITUTION ; PERTE

D'UTILISATION, DE DONNÉES OU DE PROFITS, OU INTERRUPTION D'ACTIVITÉ) QUELLE QU'EN SOIT LA CAUSE ET SELON QUELQUE THÉORIE DE RESPONSABILITÉ QUE CE SOIT, QUE CE SOIT DE MANIÈRE CONTRACTUELLE, DE RESPONSABILITÉ STRICTE, OU TORT (Y COMPRIS NÉGLIGENCE OU TOUTE AUTRE CAUSE) SURVENANT D'UNE MANIÈRE QUELCONQUE DE L'UTILISATION DE CE LOGICIEL, MÊME S'ILS ONT ÉTÉ AVERTIS DE LA POSSIBILITÉ DE CES DOMMAGES.

=====================================================

Ce produit inclut un logiciel de chiffrement écrit par Eric Young (eay@cryptsoft.com). « Ce produit inclut un logiciel écrit par Tim Hudson (tjh@cryptsoft.com). »

\*/

Licence SSLeay d'origine

----------------------------------

/\* Copyright (C) 1995-1998 Eric Young (eay@cryptsoft.com)

Tous droits réservés.

Ce progiciel implémente SSL et a été écrit par Eric Young (eay@cryptsoft.com).

Cette implémentation a été écrite pour des raisons de conformité avec Netscape SSL.

Cette bibliothèque est gratuite pour les utilisations commerciales ou non commerciales à condition de respecter les conditions suivantes. Ces conditions s'appliquent à tous les codes qui figurent dans cette version de distribution, qu'il s'agisse du code RC4, RSA, lhash, DES, etc. ou du code SSL. La documentation SSL incluse avec cette version de distribution est couverte par les mêmes modalités de copyright, avec pour exception que Tim Hudson (tjh@cryptsoft.com) en est le propriétaire.

Le copyright demeure la propriété d'Eric Young et par conséquent, tous les avis de copyright qui figurent dans le code ne doivent pas être supprimés.

Si ce progiciel est utilisé en tant que produit, Eric Young doit se voir attribuer en tant qu'auteur les sections de la bibliothèque qui sont utilisées.

Il peut s'agir d'un message texte lors du démarrage du programme ou de la documentation (en ligne ou imprimée) qui est fournie avec ce progiciel.

La redistribution et l'utilisation, sous formes source et binaire et avec ou sans modification, sont autorisées sous réserve des conditions suivantes :

- 1. La redistribution du code source doit conserver la notice de copyright, ainsi que la présente liste de conditions et les responsabilités cidessous.
- 2. La redistribution sous forme binaire doit reproduire dans la documentation et/ou les autres éléments de la distribution les notices de copyright ci-dessus, la présente liste de conditions, ainsi que le dédit de garanties ci-dessous.

<span id="page-12-0"></span>3. Tous les documents promotionnels mentionnant les fonctionnalités ou l'utilisation de ce logiciel doivent comporter le crédit suivant :

« Ce produit inclut un logiciel de chiffrement écrit par Eric Young (eay@cryptsoft.com). »

Le terme « cryptographique » peut être omis si les routines de la bibliothèque en cours d'utilisation ne sont pas liées à la cryptographie :

4. Si vous incluez du code propre à Windows (ou un dérivé) provenant du répertoire des applications (code d'application) vous devez inclure une formule de reconnaissance :

« Ce produit inclut un logiciel écrit par Tim Hudson (tjh@cryptsoft.com). »

CE LOGICIEL EST FOURNI PAR ERIC YOUNG « EN L'ÉTAT », SANS AUCUNE FORME DE GARANTIE EXPLICITE OU IMPLICITE, Y COMPRIS ENTRE AUTRES LES GARANTIES IMPLICITES DE COMMERCIALISATION OU D'ADAPTATION À UN BUT PARTICULIER. L'AUTEUR OU LES CONTRIBUTEURS NE SAURAIENT EN AUCUN CAS ÊTRE TENUS POUR RESPONSABLES DE TOUT DOMMAGE DIRECT, INDIRECT, ACCESSOIRE, SPÉCIAL, EXEMPLAIRE OU CONSÉCUTIF (Y COMPRIS, ENTRE AUTRES, ACQUISITION DE BIENS OU SERVICES DE SUBSTITUTION ; PERTE D'UTILISATION, DE DONNÉES OU DE PROFITS, OU INTERRUPTION D'ACTIVITÉ) QUELLE QU'EN SOIT LA CAUSE ET SELON QUELQUE THÉORIE DE RESPONSABILITÉ QUE CE SOIT, QUE CE SOIT DE MANIÈRE CONTRACTUELLE, DE RESPONSABILITÉ STRICTE, OU TORT (Y COMPRIS NÉGLIGENCE OU TOUTE AUTRE CAUSE) SURVENANT D'UNE MANIÈRE QUELCONQUE DE L'UTILISATION DE CE LOGICIEL, MÊME S'ILS ONT ÉTÉ AVERTIS DE LA POSSIBILITÉ DE CES DOMMAGES.

Il est interdit de modifier les termes de la licence et les conditions de la distribution de toute version ou de tout dérivé publiquement disponibles de ce code. Il est donc interdit de copier simplement ce code et de l'affecter à une autre licence de distribution (y compris la licence GNU).]

\*/

## Questions relatives aux licences FreeType

#### LICENCE FreeType

----------------------------

27/01/2006

Copyright 1996 à 2002, 2006 par

David Turner, Robert Wilhelm et Werner Lemberg

Introduction

#### ============

Le projet FreeType est distribué sous forme de plusieurs packages d'archives; dont certains peuvent contenir, outre le moteur de fontes FreeType, divers utilitaires et contributions qui dépendent du projet FreeType ou y sont liés.

Cette licence s'applique à tous les fichiers figurant dans ces packages et qui ne possèdent pas leur propre licence explicite. Cette licence concerne donc au minimum le moteur de fontes FreeType, les programmes de test, la documentation et les fichiers makefile.

Cette licence est inspirée des licences de BSD, Artistic et de l'IJG (Independent JPEG Group), qui favorisent toutes l'inclusion et l'utilisation de logiciels libres aussi bien dans les programmes commerciaux que dans les graticiels. En conséquence, ses principaux points sont les suivants :

- Nous ne promettons pas que ce logiciel fonctionne. En revanche, П nous sommes intéressés par tout rapport de bogue. (distribution « en l'état »)
- ш. Vous pouvez utiliser ce logiciel comme bon vous semble, en partie ou en entier, sans nous rétribuer. (utilisation sans droits)
- ш Vous n'êtes pas autorisé à prétendre que vous avez écrit ce logiciel. Si vous l'utilisez intégralement ou partiellement dans un programme, votre documentation doit mentionner explicitement que vous avez utilisé le code FreeType. (« crédits »)

Nous autorisons et encourageons spécifiquement l'inclusion de ce Logiciel, avec ou sans modifications, dans des produits commerciaux.

Nous réfutons toutes garanties couvrant le projet FreeType et n'assumons aucune responsabilité relative au projet FreeType.

Enfin, beaucoup de gens nous ont demandé notre formulation préférée quant aux crédits et avis d'exclusion de responsabilité à utiliser en conformité avec cette licence. Nous vous encourageons donc à utiliser le texte suivant :

"""

Certains composants de ce logiciel font l'objet d'un copyright (C) <année> par The FreeType Project (www.freetype.org). Tous droits réservés. """

Remplacez <année> par la version de FreeType que vous utilisez.

Conditions juridiques

============

0. Définitions

--------------

Dans le texte de cette licence, les termes « package », « projet' FreeType » et « archive FreeType » font référence à l'ensemble de fichiers distribués à l'origine par les auteurs (David Turner, Robert Wilhelm et Werner Lemberg) sous le nom de « FreeType Project », que cet ensemble de fichiers ait été qualifié de version alpha, bêta ou finale.

« Vous » fait référence à la personne autorisée, ou à la personne qui utilise le projet, « utilise » étant ici compris comme terme générique englobant la

compilation du code source du projet et l'édition de liens pour créer un « programme » ou un « exécutable ». Ce programme est mentionné comme « programme utilisant le moteur FreeType ».

Cette licence s'applique à tous les fichiers distribués dans le cadre du projet FreeType original, y compris tout le code source, les fichiers binaires et la documentation, sauf notification contraire dans le fichier original non modifié tel qu'il est distribué dans l'archive originale. Si vous n'êtes pas certain qu'un fichier particulier soit couvert par cette licence, vous devez nous contacter pour vérification.

Le projet FreeType est copyright © 1996–2000 par David Turner, Robert Wilhelm et Werner Lemberg. Tous droits réservés sauf mention cidessous.

1. Absence de garantie

--------------

LE PROJET FREETYPE EST FOURNI « EN L'ÉTAT », SANS AUCUNE SORTE DE GARANTIE EXPLICITE OU IMPLICITE, Y COMPRIS ENTRE AUTRES LES GARANTIES IMPLICITES DE COMMERCIALISATION OU D'ADAPTATION À UN BUT PARTICULIER. EN AUCUN CAS LES AUTEURS OU LES DÉTENTEURS DU COPYRIGHT NE SAURAIENT ÊTRE TENUS POUR RESPONSABLES DE TOUT DOMMAGE PROVOQUÉ PAR L'UTILISATION OU L'IMPOSSIBILITÉ D'UTILISER LE PROJET FREETYPE.

2. Redistribution

--------------

Cette licence vous accorde le droit mondial, gratuit, perpétuel et irrévocable d'utiliser, exécuter, compiler, afficher, copier, dériver, distribuer le projet FreeType (sous forme de code source et de code objet) et ses dérivés pour quelque raison que ce soit, et d'autoriser d'autres personnes à exercer l'ensemble ou une partie des droits accordés par la présente, sous réserve des conditions suivantes :

- La redistribution du code source doit contenir le présent fichier de licence (FTL.TXT) sans aucune modification ; toute addition, suppression ou modification apportée aux fichiers originaux doit être clairement indiquée dans la documentation d'accompagnement. Les notices de copyright des fichiers originaux non modifiés doivent être préservées dans toutes les copies des fichiers source.
- $\blacksquare$ La redistribution sous forme binaire doit comporter, dans la documentation de distribution, un avis d'exclusion de responsabilité déclarant que le logiciel est basé en partie sur les travaux de l'équipe FreeType. Nous vous encourageons également à insérer l'adresse URL de la page Web de FreeType dans votre documentation, mais cette insertion n'est nullement obligatoire.

Ces conditions s'appliquent à tout logiciel dérivé du projet FreeType ou basé sur celui-ci, et non pas uniquement aux fichiers non modifiés. Si vous <span id="page-15-0"></span>utilisez nos travaux, vous devez nous en donner crédit. Toutefois, il n'est pas nécessaire de nous rétribuer.

3. Publicité

--------------

Ni les auteurs et contributeurs de FreeType, ni vous-même, n'utiliserez le nom de l'autre partie à des fins commerciales, publicitaires ou promotionnelles sans l'autorisation écrite préalable de l'autre partie.

Nous recommandons d'utiliser une ou plusieurs des expressions suivantes dans votre documentation ou vos supports publicitaires : « projet FreeType », « moteur FreeType », « bibliothèque FreeType » ou « distribution FreeType ».

Ne l'ayant pas signée, Vous n'êtes pas obligé d'accepter cette Licence. Toutefois, dans la mesure où le projet FreeType fait l'objet d'un copyright, seule cette licence (ou une autre licence contractée avec les auteurs) vous donne le droit de l'utiliser, le distribuer et le modifier. En conséquence, en utilisant, distribuant ou modifiant le projet FreeType, vous indiquez implicitement que vous comprenez et acceptez tous les termes de la présente licence.

4. Contacts

--------------

Il existe deux listes de diffusion relatives à FreeType :

п. freetype@nongnu.org

> Les échanges portent sur l'utilisation générale et les applications de FreeType, ainsi que sur les ajouts futurs et souhaités à la bibliothèque et à la distribution. Si vous avez besoin d'aide, commencez par cette liste si vous n'avez pas trouvé ce que vous cherchiez dans la documentation.

п. freetype-devel@nongnu.org

> Les échanges portent sur les boques, ainsi que sur le moteur, les problèmes de conception, les licences spécifiques, le portage, etc.

La page d'accueil est disponible à l'adresse

http://www.freetype.org

## Mise au rebut de l'ordinateur et de ses batteries

Contactez un fournisseur de services agréé TOSHIBA pour plus de détails concernant la mise au rebut de l'ordinateur et de sa batterie.

## Précautions générales

Les ordinateurs TOSHIBA ont été conçus pour assurer une sécurité maximale, minimiser les tensions et supporter les rigueurs de l'informatique nomade. Cependant, certaines précautions doivent être prises pour éviter les risques de blessures ou de dommages.

Lisez attentivement les précautions générales ci-dessous et respectez les avertissements mentionnés dans le présent manuel.

#### Ventilation appropriée

Veillez à toujours assurer une ventilation adéquate à l'ordinateur et à l'adaptateur secteur, et à les protéger de toute surchauffe lorsque l'ordinateur fonctionne ou lorsque l'adaptateur est branché sur une prise de courant (même si l'ordinateur est en veille). Respectez toujours les principes suivants :

- ш Ne couvrez jamais l'ordinateur ou l'adaptateur secteur et n'y déposez aucun objet.
- ш Ne placez jamais l'ordinateur ou l'adaptateur secteur à proximité d'une source de chaleur telle qu'une couverture électrique ou un radiateur.
- Ménagez de l'espace autour de votre ordinateur.  $\blacksquare$

La surchauffe de l'ordinateur ou de l'adaptateur secteur peut provoquer une panne, des dommages à l'ordinateur ou à l'adaptateur, ou un incendie, et entraîner des blessures graves.

### Mise en place d'un environnement de travail adapté

Pour que votre ordinateur continue de fonctionner dans des conditions optimales, veillez à ce que :

- $\blacksquare$ l'ordinateur soit protégé contre la poussière, les moisissures et les rayons directs du soleil ;
- aucun équipement générant un champ magnétique important, tel que п. des haut-parleurs stéréo (autres que ceux reliés à l'ordinateur), ne soit installé à proximité ;
- ш. la température ou le niveau d'humidité au sein de votre environnement de travail ne change pas brusquement, notamment lorsque vous êtes à proximité d'un ventilateur à air conditionné ou d'un radiateur ;
- $\blacksquare$ votre environnement de travail ne soit soumis à aucune température extrême, ni à l'humidité ;
- $\blacksquare$ aucun produit chimique corrosif ou liquide n'y soit renversé.

#### Traumatismes liés au stress

Lisez avec attention le *Manuel des instructions de sécurité*. Ce manuel comporte des informations sur la prévention du stress, pour vos mains et poignets, pouvant résulter d'une utilisation intensive. Il contient également des informations sur l'agencement de l'environnement de travail, ainsi que sur les postures et l'éclairage adaptés, afin de réduire le stress.

## Température externe de l'ordinateur

- Evitez tout contact physique prolongé avec l'ordinateur. Si l'ordinateur ۰ est utilisé pendant de longues périodes, sa surface peut devenir très chaude. Vous pouvez ne pas sentir la chaleur au toucher, mais le fait de rester en contact physique avec l'ordinateur pendant un certain temps (si vous posez l'ordinateur sur vos cuisses ou si vous laissez vos mains sur le repose-mains, par exemple) peut occasionner des brûlures superficielles.
- . De même, lorsque l'ordinateur a été utilisé pendant une période prolongée, évitez tout contact direct avec la plaque en métal des ports d'E/S. Cette plaque peut devenir très chaude.
- m. La surface de l'adaptateur secteur peut devenir très chaude, ce qui n'indique pas un dysfonctionnement. Si vous devez transporter l'adaptateur secteur, débranchez-le et laissez-le refroidir un moment.
- Ne déposez pas l'adaptateur secteur sur une matière sensible à la  $\mathbf{r}$ chaleur, cela pourrait l'endommager.

### Pressions et impacts

L'ordinateur ne doit subir aucune forte pression ni aucun choc violent. Les pressions et chocs extrêmes peuvent endommager les composants de l'ordinateur ou entraîner des dysfonctionnements.

## Nettoyage de l'ordinateur

Afin d'assurer une utilisation prolongée et sans problème, protégez votre ordinateur contre la poussière et évitez d'en approcher tout liquide.

- Ne renversez pas de liquide sur l'ordinateur. Toutefois, si cela se п produit, mettez immédiatement l'ordinateur hors tension et laissez-le sécher complètement. Il est conseillé de faire immédiatement vérifier l'ordinateur par un service après-vente agréé afin d'évaluer son état.
- ш. Nettoyez l'ordinateur à l'aide d'un chiffon humide (n'utilisez que de l'eau).
- Pour nettoyer l'écran, pulvérisez une petite quantité de produit laveш vitres sur un chiffon doux et frottez doucement.

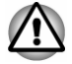

*N'appliquez jamais de détergent directement sur l'ordinateur et ne laissez aucun liquide s'introduire dans l'ordinateur. N'utilisez jamais de produits chimiques caustiques ou corrosifs.*

## Déplacement de l'ordinateur

L'ordinateur est de conception robuste et fiable. Cependant, certaines précautions simples lors du déplacement de l'ordinateur permettent d'éviter la plupart des problèmes courants.

Attendez la fin de toute activité du disque avant de déplacer l'ordinateur.

- <span id="page-18-0"></span>п. Mettez l'ordinateur hors tension (arrêt).
- $\blacksquare$ Débranchez l'adaptateur secteur et tous les périphériques externes reliés à l'ordinateur.
- Avant de transporter l'ordinateur, arrêtez-le, débranchez le câble ш d'alimentation et attendez que l'ordinateur refroidisse. Sinon, vous vous exposez à des blessures mineures ou à des dommages matériels.
- ш Ne soumettez pas l'ordinateur à des chocs violents ou à des pressions externes, vous risqueriez d'endommager l'ordinateur, de provoquer une panne ou de perdre des données.
- Retirez les cartes externes lorsque vous transportez votre ordinateur, ш. ce qui risque d'endommager l'ordinateur et/ou la carte.
- п. Utilisez la sacoche de transport lorsque vous vous déplacez.
- $\blacksquare$ Lorsque vous transportez votre ordinateur, tenez-le de manière à ce qu'il ne puisse ni tomber ni heurter quelque chose.
- Ne transportez pas l'ordinateur en le tenant par les aspérités.  $\blacksquare$

#### Téléphones portables

L'utilisation de téléphones portables peut causer des interférences avec le système audio. Les autres fonctions de l'ordinateur ne sont pas affectées, mais il est recommandé de ne pas utiliser un téléphone portable à moins de 30 cm de l'ordinateur.

### Manuel d'instruction pour votre sécurité et votre confort

Toutes les informations importantes sur l'utilisation sûre et correcte de l'ordinateur sont décrites dans le Manuel d'instruction pour votre sécurité et votre confort, livré avec l'ordinateur. Il est fortement recommandé de le parcourir avant d'utiliser l'ordinateur.

## Icônes de sécurité

Les icônes de sécurité présentées dans ce manuel fournissent des informations importantes et servent à attirer votre attention sur un point important. Vous distinguerez deux types de message :

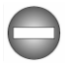

*Indique une situation potentiellement dangereuse, pouvant entraîner la mort ou des blessures graves si vous ne respectez pas les instructions.*

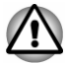

*Un avertissement vous informe que l'utilisation incorrecte de l'équipement ou l'incapacité à suivre des instructions risque d'entraîner la perte de données, d'endommager l'équipement ou de provoquer des blessures légères.*

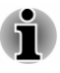

*Prière de lire les messages. Les remarques sont constituées de conseils ou d'avertissements qui permettent d'utiliser votre matériel de manière optimale.*

# Chapitre 2

## <span id="page-20-0"></span>Prise en main

Vous trouverez, dans ce chapitre, une liste de vérification de l'équipement et des instructions de base permettant d'utiliser votre tablette.

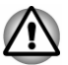

- *Certaines fonctions décrites dans ce manuel risquent de ne pas fonctionner correctement si vous utilisez un système d'exploitation autre que celui installé par TOSHIBA.*
- *Dans le présent manuel, les mots « tablette » et « ordinateur » se* п *rapportent à la tablette TOSHIBA.*

## Liste de contrôle de l'équipement

Déballez la tablette avec précaution. Conservez le carton et l'emballage pour une utilisation ultérieure

#### **Matériel**

Assurez-vous que tous les éléments suivants sont présents :

- Tablette TOSHIBA  $\blacksquare$
- $\blacksquare$ Adaptateur secteur (2 ou 3 fiches)
- $\blacksquare$ Câble micro-USB

#### **Documentation**

- Prise en main m.
- $\blacksquare$ Manuel d'instruction pour votre sécurité et votre confort
- $\blacksquare$ Informations sur la garantie

Si l'un de ces éléments manque ou est endommagé, contactez votre revendeur immédiatement.

## Conventions

Le présent manuel utilise les conventions suivantes pour décrire, identifier et mettre en évidence les termes et les procédures.

**Icône** En effectuant un balayage depuis le bord droit de l'écran, vous trouverez une liste d'icônes : **Rechercher**, **Partager**, **Accueil**, **Périphériques** et **Paramètres**.

<span id="page-21-0"></span>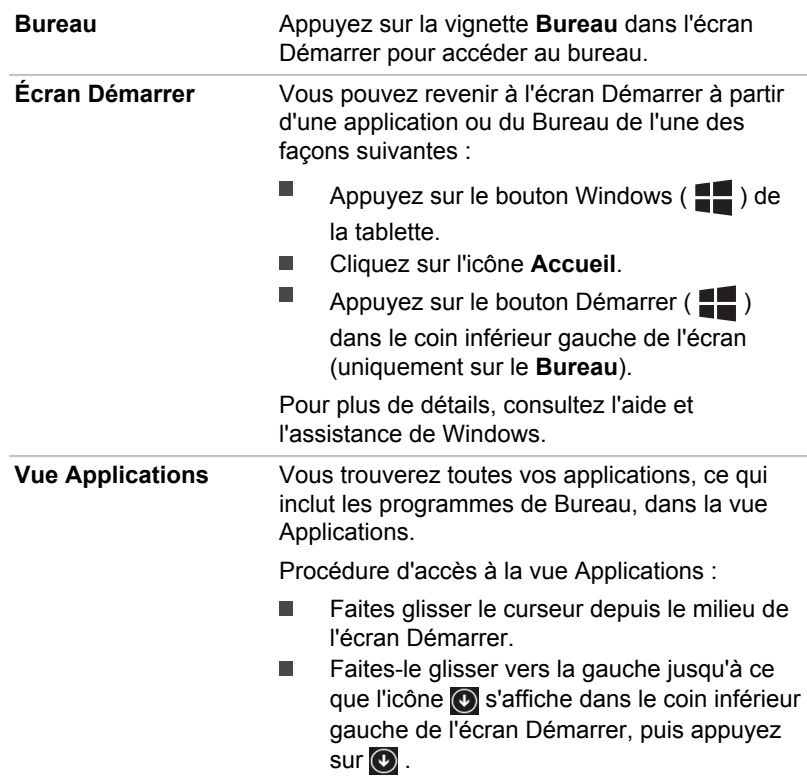

## Utilisation de votre tablette pour la première fois

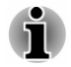

*Veuillez lire le Manuel d'instruction pour votre sécurité et votre confort qui indique comment utiliser cette tablette de façon aussi sûre et efficace que possible. Ce manuel a été conçu pour vous permettre d'utiliser votre tablette de façon plus efficace sans pour autant compromettre votre santé. Les recommandations de ce guide permettent de réduire les risques de douleurs et blessures au niveau des mains, des bras, des épaules et du cou.*

Vous trouverez dans cette section toutes les informations de base permettant de commencer à travailler avec votre tablette. Les sujets suivants sont traités :

- $\blacksquare$ Connexion de l'adaptateur secteur
- ш. Mise sous tension
- Configuration initiale ш.
- Prise en main de Windows  $\blacksquare$

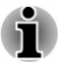

- *Installez un programme antivirus et assurez-vous que ce dernier est mis à jour de façon régulière.*
- *Vérifiez systématiquement le contenu du support de stockage avant de le formater, car cette opération supprime toutes les données de façon irrémédiable.*
- *Il est fortement recommandé de sauvegarder régulièrement vos* ш *données sur un support externe. Les supports de stockage ordinaires ne sont pas durables et sont instables dans le long terme et sous certaines conditions.*
- *Avant d'installer un périphérique ou une application, enregistrez les données en mémoire sur le stockage interne ou les autres supports de stockage. faute de quoi vous pourriez perdre des données.*

#### Connexion de l'adaptateur secteur

Branchez l'adaptateur secteur pour recharger la batterie ou pour alimenter l'ordinateur directement à partir du secteur. Vous pouvez ainsi commencer à travailler rapidement, sans devoir attendre la fin de la charge de la batterie.

L'adaptateur secteur tolère toutes les tensions comprises entre 100 et 240 volts, ainsi que toutes les fréquences comprises entre 50 et 60 hertz, ce qui permet de l'utiliser dans presque tous les pays/zones. Il convertit le courant alternatif en courant continu et permet ainsi de réduire la tension fournie à la tablette.

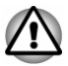

- *Utilisez toujours l'adaptateur secteur TOSHIBA fourni avec ce produit ou utilisez un modèle recommandé par TOSHIBA pour prévenir tout risque d'incendie ou de dommage à la tablette. En effet, l'utilisation d'un adaptateur secteur risque de provoquer un incendie ou d'endommager la tablette, ce qui risque en retour de provoquer des blessures graves. TOSHIBA ne peut pas être tenu pour responsable des dommages causés par l'utilisation d'un adaptateur non compatible.*
- ш *Ne branchez jamais l'adaptateur secteur sur une prise de courant dont les caractéristiques de tension et de fréquence ne correspondent pas à celles spécifiées sur l'étiquette réglementaire de l'appareil, Sinon, vous risquez de provoquer un incendie ou une électrocution, ce qui risquerait d'entraîner des blessures graves.*
- *Achetez uniquement des câbles d'alimentation qui sont conformes aux spécifications de tension et de fréquence dans le pays d'utilisation. Sinon, vous risquez de provoquer un incendie ou une électrocution, ce qui risquerait d'entraîner des blessures graves.*
- *Le cordon d'alimentation fourni est conforme aux règles de sécurité et aux règlements dans la région d'achat. Il ne doit pas être utilisé en dehors de cette région. Si vous devez travailler dans une autre région, veuillez acheter un cordon conforme aux règles de sécurité en vigueur dans cette région.*
- *N'utilisez pas de convertisseur 3 vers 2 fiches.*
- ш *Lorsque vous connectez l'adaptateur secteur à la tablette, suivez la procédure indiquée dans le Manuel de l'utilisateur. Le branchement du cordon d'alimentation à une prise électrique du secteur doit être la dernière étape, faute de quoi la prise de sortie de l'adaptateur de courant continu pourrait engranger une charge électrique et causer un choc électrique ou des blessures légères lors du contact avec le corps. Par mesure de précaution, évitez de toucher un objet métallique quelconque.*
- *Ne placez jamais l'adaptateur secteur ou la tablette sur une surface en bois, un meuble ou toute autre surface qui pourrait être abîmée par une exposition à la chaleur, car la température de surface de l'adaptateur et de la base de la tablette augmente pendant une utilisation normale.*
- *Posez toujours l'adaptateur secteur ou la tablette sur une surface plate et rigide qui n'est pas sensible à la chaleur.*

*Consultez le Manuel d'instructions pour votre sécurité et votre confort pour savoir comment utiliser l'ordinateur de façon ergonomique.*

1. Branchez le connecteur USB du câble micro-USB sur l'adaptateur secteur.

*Illustration 2-1 Connexion de l'adaptateur secteur 1*

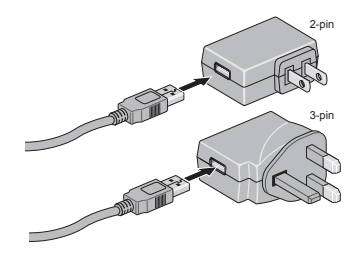

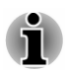

*La tablette est livrée avec un cordon à 2 ou 3 broches selon le modèle.*

2. Branchez le plus petit connecteur du câble micro-USB sur le port micro-USB de la tablette.

*Illustration 2-2 Connexion de l'adaptateur secteur 2*

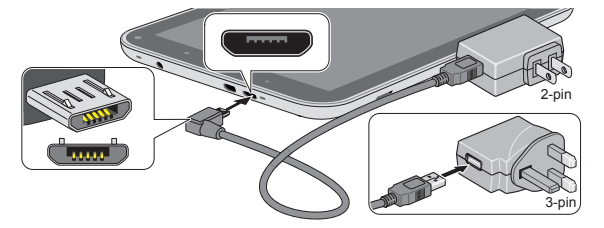

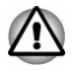

*Le connecteur micro-USB du câble doit être branché correctement sur le port micro-USB de la tablette. Sinon, vous risquez d'endommager le port micro-USB.*

3. Branchez l'adaptateur secteur sur une prise murale.

#### Mise sous tension

Cette section indique comment démarrer votre tablette.

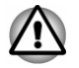

*Ne restez pas trop près de la tablette pendant la mise sous tension.*

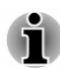

- *Après avoir mis l'ordinateur sous tension pour la première fois, ne l'éteignez pas avant d'avoir configuré le système d'exploitation.*
- *Il n'est pas possible de régler le volume pendant l'installation de Windows.*
- ш *La tablette ne peut pas être démarrée avec le bouton d'alimentation lorsque la batterie est totalement épuisée. Il est recommandé de charger la batterie en connectant l'adaptateur secteur pendant 30 minutes avant de procéder au démarrage.*

Appuyez sur le bouton d'alimentation pour démarrer la tablette.

*Illustration 2-3 Mise sous tension*

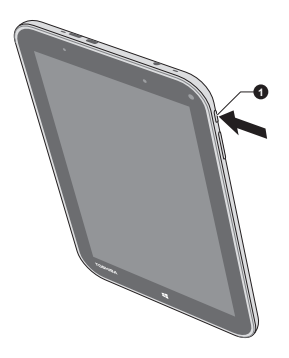

#### 1. Bouton d'alimentation

L'aspect de la tablette dépend du modèle que vous avez acheté.

### Configuration initiale

L'écran de démarrage de Windows s'affiche lorsque vous démarrez l'ordinateur. Suivez les instructions affichées par les différents écrans pour installer correctement le système d'exploitation.

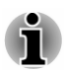

*Lisez attentivement l'écran des modalités de licence.*

#### Prise en main de Windows

Pour plus de détails sur les nouveautés et l'utilisation de Windows, consultez l'aide et l'assistance de Windows.

#### Ecran Démarrer

L'écran Démarrer sert de plateforme de lancement pour l'ensemble des opérations possibles avec le système d'exploitation Windows, afin d'ouvrir de nouvelles possibilités d'accès aussi bien à vos applications favorites, qu'aux sites Web et à vos contacts et toutes autres informations importantes.

Dans l'écran Démarrer, vous pouvez taper les premières lettres d'un élément à rechercher. Vous pouvez alors sélectionner les résultats pour les applications, les fichiers et bien plus encore.

#### Icônes

Utilisez les icônes Windows pour lancer des applications, rechercher des documents, configurer des composants système et exécuter la plupart des autres tâches de calcul.

En effectuant un balayage depuis le bord droit de l'écran, vous trouverez une liste d'icônes : **Rechercher**, **Partager**, **Accueil**, **Périphériques** et **Paramètres**.

<span id="page-26-0"></span>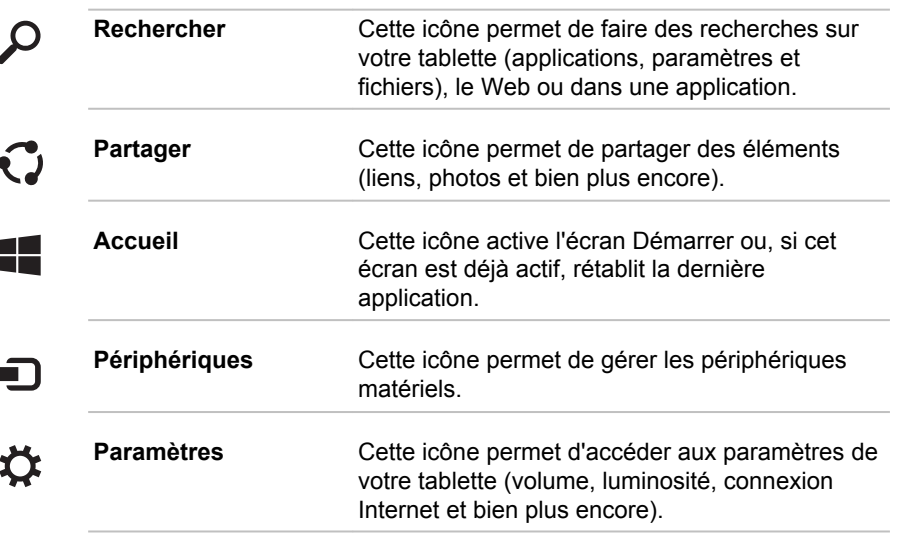

#### **Vignettes**

Les vignettes sont accessibles et lancées à partir de l'écran Démarrer.

Les vignettes types sont les vignettes Bureau et Messagerie, ainsi que les vignettes représentant les autres applications téléchargées sur votre système.

#### Windows Store

Certaines applications sont pré-installées ou intégrées dans votre tablette, mais vous conservez toujours la possibilité de télécharger et installer d'autres applications.

Windows Store offre des milliers d'applications, toutes regroupées dans des catégories faciles à trouver.

## Arrêt de l'ordinateur

Vous disposez de plusieurs modes d'arrêt : Arrêter, Mettre en veille ou Mettre en veille prolongée.

#### Commande Arrêter

Lorsque vous mettez la tablette hors tension avec la commande Arrêter, le système d'exploitation n'enregistre pas l'environnement de travail et applique sa propre procédure d'arrêt.

1. Si vous avez entré des données, enregistrez-les sur le stockage interne ou tout autre support de stockage.

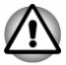

- *Ne mettez pas l'appareil hors tension tant qu'une application est en cours d'exécution. Sinon, vous risquez de perdre des données.*
- 画 *Ne mettez pas l'appareil hors tension, ne déconnectez pas le périphérique de stockage externe ou ne retirez pas de support multimédia pendant les opérations de lecture/écriture. Sinon, vous risquez de perdre des données.*
- *En cas d'urgence, vous pouvez aussi forcer l'arrêt de l'appareil en* п. *appuyant sur le bouton d'alimentation durant secondes.*
- 2. Cliquez sur l'icône **Paramètres**.
- 3. Appuyez sur **Marche/Arrêt**, puis sélectionnez **Arrêter**. Vous pouvez également appuyer sur le bouton d'alimentation pendant 2 à 10 secondes, jusqu'à ce que l'écran affiche **Faire glisser pour arrêter le PC**. Effectuez ensuite un balayage vers le bas de l'écran pour arrêter la tablette.
- 4. Mettez hors tension tous les périphériques connectés à la tablette.

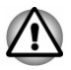

*Ne remettez pas immédiatement sous tension la tablette ou ses périphériques. Attendez un court laps de temps pour éviter tout dommage potentiel.*

## Redémarrage de la tablette

Sous certaines conditions, il peut être nécessaire de redémarrer la tablette, par exemple si :

ш Vous changez certains paramètres de la tablette.

Si vous devez redémarrer la tablette, appuyez sur **Marche/Arrêt** et sélectionnez **Redémarrer** dans l'icône **Paramètres**.

### Mode Veille

Si vous devez interrompre votre travail, vous pouvez mettre la tablette hors tension sans fermer vos logiciels en le faisant passer en mode Veille. Dans ce mode, les données sont enregistrées dans la mémoire principale de la tablette. Lorsque vous le remettez sous tension, vous pouvez reprendre votre travail là où vous l'aviez interrompu.

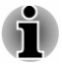

*Votre système prend en charge la fonction Veille connectée, qui devient active dès que la tablette entre en mode Veille. La fonction Veille connectée assure une connectivité constante tout en prolongeant l'autonomie. Seules certaines activités sont maintenues (par exemple, réception des e-mails, mise à jour des icônes, téléchargement/chargement d'un fichier depuis/vers un site Web et lecture de musique).*

*Lorsque vous devez arrêter la tablette dans un avion ou à des endroits recourant à des périphériques électroniques, arrêtez la tablette de façon standard. Ceci inclut la désactivation de toutes les fonctionnalités de communication sans fil et l'annulation de tout paramètre entraînant le démarrage différé de la tablette, tel qu'une option d'enregistrement programmé, par exemple. Le non respect de ces exigences risque d'entraîner l'exécution de tâches préprogrammées, qui risquent d'interférer avec les systèmes aéronautiques, voire de provoquer des accidents.*

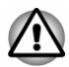

*Avant d'activer le mode Veille, sauvegardez vos données.*

*N'activez pas le mode Veille pendant le transfert des données vers des supports externes, tels que les périphériques USB, les supports mémoire ou tout autre périphérique de mémoire, car des données risquent d'être perdues.*

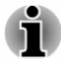

*La tablette se met automatiquement en mode Veille, conformément aux paramètres d'Options d'alimentation (pour y accéder, appuyez sur Panneau de configuration dans la section Système Windows dans Vue Applications, puis appuyez sur Système et sécurité -> Options d'alimentation). Pour empêcher la mise en veille automatique, désactivez le mode Veille dans l'utilitaire Options d'alimentation.*

*Pour désactiver le mode Veille, appuyez sur le bouton d'alimentation.*

#### Avantages du mode Veille

Le mode Veille présente les avantages suivants :

- п. Restauration de l'environnement de travail plus rapide qu'avec le mode Veille prolongée.
- Economise l'énergie en arrêtant le système lorsque la tablette ne п. reçoit aucune entrée pendant la période spécifiée.

#### Mise en veille

Le mode Veille peut être activé de l'une des façons suivantes :

- Dans l'icône **Paramètres**, cliquez sur **Marche/Arrêt**, puis sélectionnez ш **Mettre en veille**.
- Appuyez sur le bouton d'alimentation. ш

Ainsi, lorsque vous redémarrez la tablette, vous pouvez reprendre votre travail là où vous l'aviez laissé.

#### Limitations du mode Veille

Le mode Veille ne peut pas fonctionner dans les conditions suivantes :

L'alimentation est rétablie immédiatement après l'arrêt.

ш Les circuits mémoire sont exposés à de l'électricité statique ou du bruit électrique.

### Mode Veille prolongée

Le mode Veille prolongée enregistre le contenu de la mémoire sur le support de stockage interne lorsque l'ordinateur est hors tension. Lorsque la tablette est remise sous tension, l'état précédent est restauré. Le mode Veille prolongée n'enregistre pas l'état des périphériques connectés à la tablette.

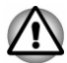

- *Enregistrez vos données. Lorsque vous activez le mode Veille prolongée, la tablette enregistre le contenu de la mémoire sur le support de stockage interne. Par sécurité, il est préférable d'enregistrer les données manuellement.*
- *Les données seront perdues si vous débranchez l'adaptateur secteur* п *avant la fin de l'enregistrement.*

#### Mode Mise en veille prolongée automatique

La tablette peut être configurée afin d'activer le mode Veille prolongée de façon automatique si la batterie ne permet plus d'utiliser la tablette normalement. Cela peut être spécifié dans les Options d'alimentation. Pour définir ce paramétrage, suivez la procédure indiquée ci-dessous :

- 1. Dans la **vue Applications**, appuyez sur **Panneau de configuration** dans la section **Système Windows**.
- 2. Appuyez sur **Système et sécurité -> Options d'alimentation -> Modifier les conditions de mise en veille de l'ordinateur -> Modifier les paramètres d'alimentation avancés**.
- 3. Appuyez sur **Action sur batterie faible** ou **Action sur batterie critique** dans la section **Batterie**, puis sélectionnez **Veille prolongée** dans la liste si **Sur batterie** ou **Sur secteur**.

#### Avantages du mode veille prolongée

Le mode Veille prolongée présente les avantages suivants :

- Enregistre les données sur le support de stockage interne lorsque la п tablette s'arrête automatiquement du fait d'un niveau de batterie insuffisant.
- Vous pouvez rétablir votre environnement de travail immédiatement . après avoir redémarré la tablette.
- Economise l'énergie en arrêtant le système lorsque la tablette ne . reçoit aucune entrée pendant la période spécifiée.

# Chapitre 3

## <span id="page-30-0"></span>Présentation

Ce chapitre présente les différents composants de votre tablette. Familiarisez-vous avec ces derniers avant de l'utiliser.

Remarques légales (icônes ne correspondant à aucune fonctionnalité)

Pour plus d'informations sur les remarques légales relatives aux icônes ne correspondant à aucune fonctionnalité, consultez la section *[Remarques](#page-77-0) [légales](#page-77-0)*.

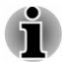

*Maniez votre tablette avec précaution pour éviter de le rayer et d'en endommager la surface.*

## Présentation

La figure suivante présente tous les composants importants de la tablette.

#### *Illustration 3-1 Présentation de la tablette*

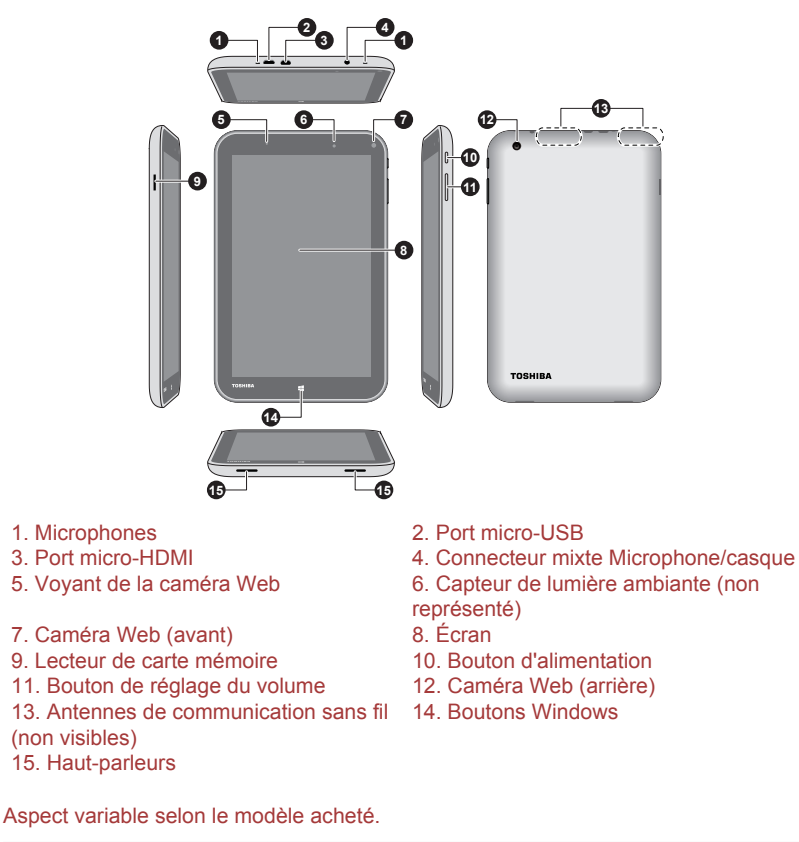

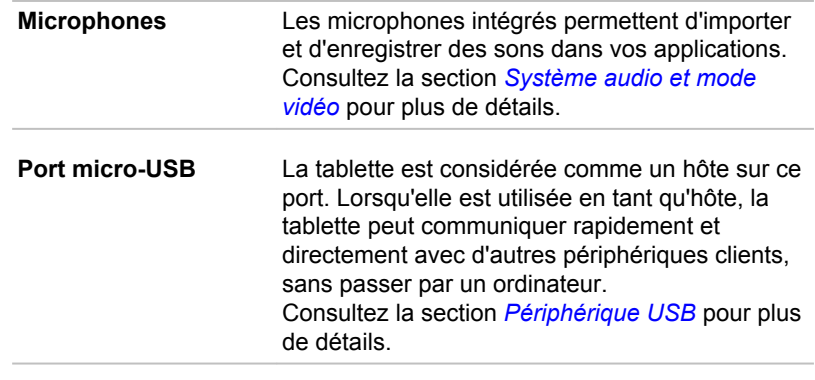

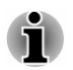

 $\leftrightarrow$ 

*Si vous connectez un lecteur de disques optiques externe sur le port micro-USB, ce lecteur doit disposer de son propre adaptateur secteur.*

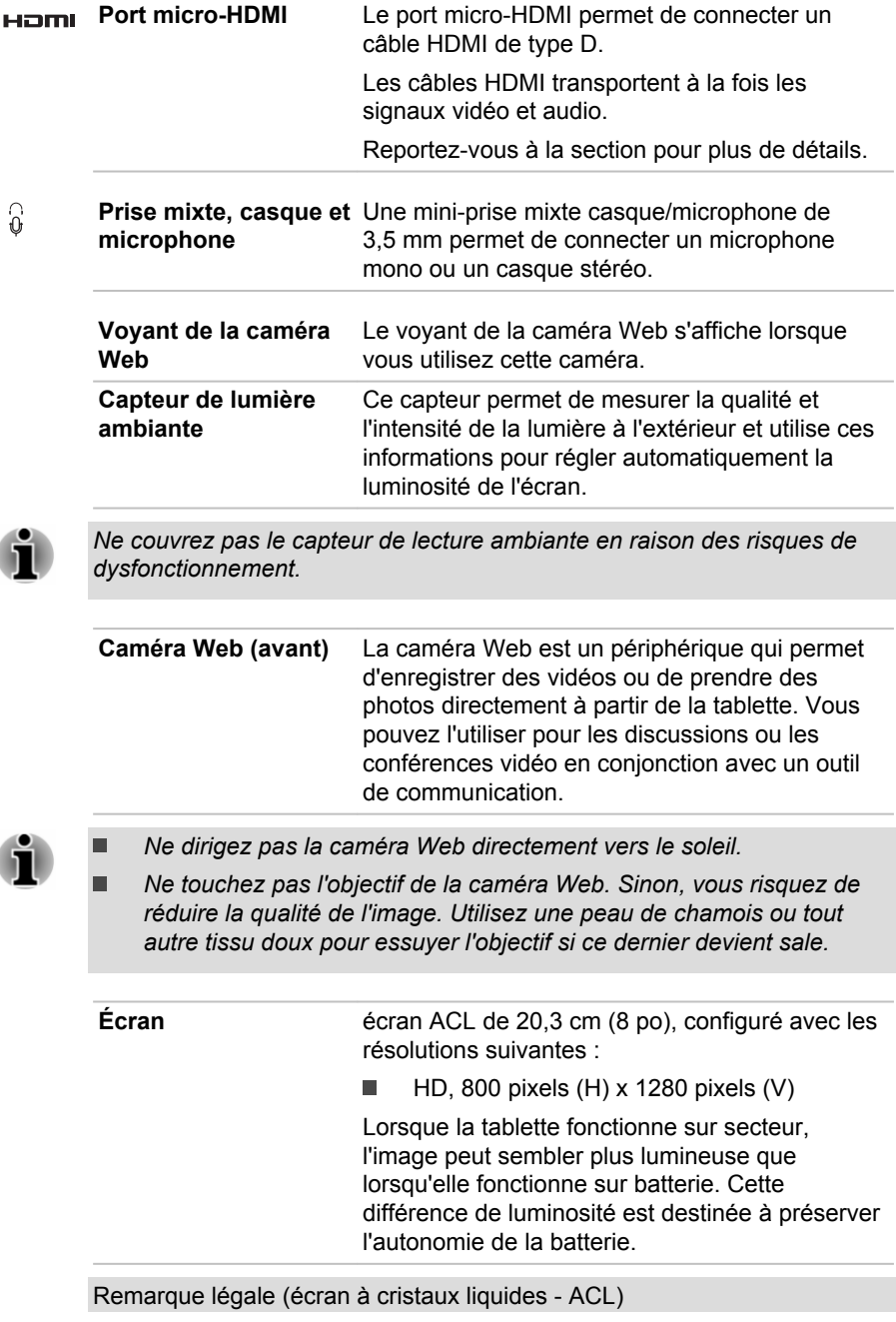

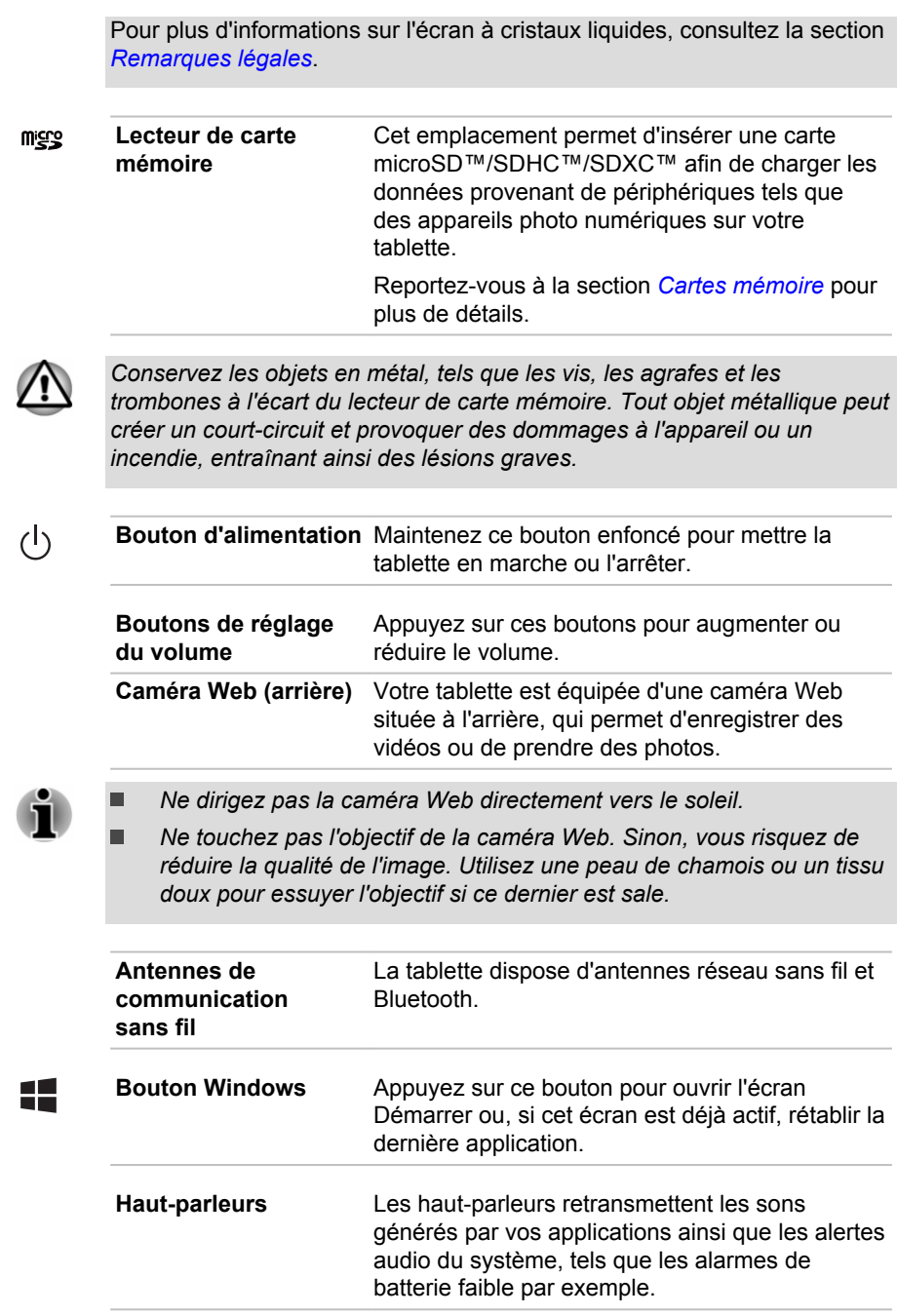

## <span id="page-34-0"></span>Composants matériels internes

Cette section décrit la partie matérielle de la tablette.

Les spécifications réelles varient en fonction du modèle acheté.

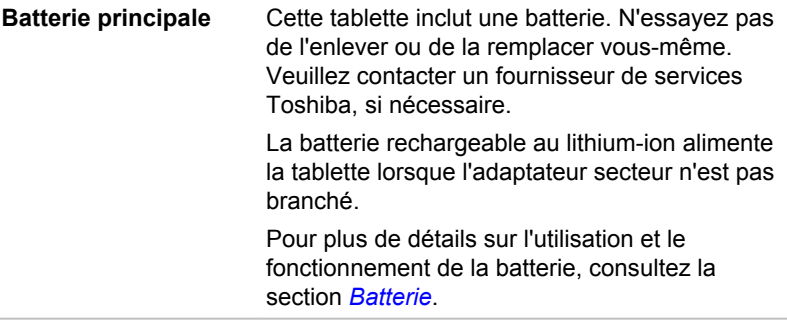

Remarque légale (autonomie de la batterie)

Pour plus d'informations sur l'autonomie de la batterie, consultez la section *[Remarques légales](#page-77-0)*.

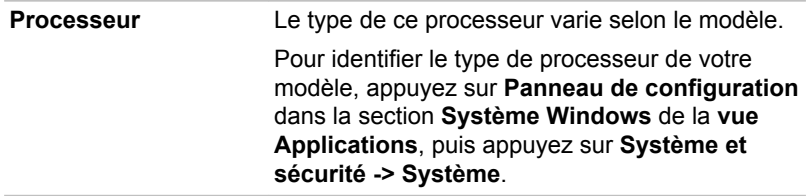

Remarque légale (processeur)

Pour plus d'informations sur le processeur, consultez la section *[Remarques](#page-77-0) [légales](#page-77-0)*.

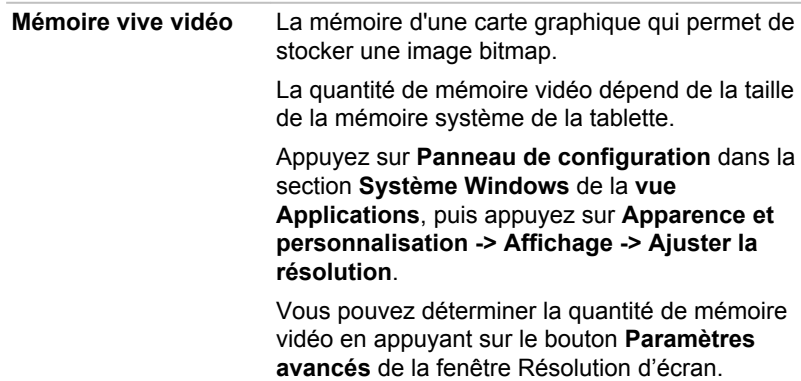

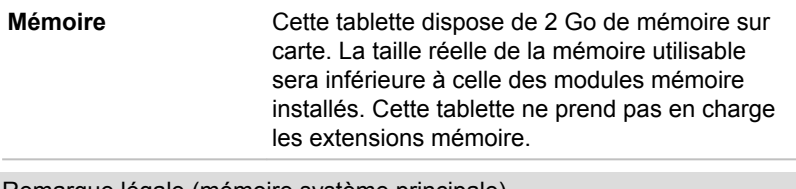

Remarque légale (mémoire système principale)

Pour plus d'informations sur la mémoire (système), consultez la section *[Remarques légales](#page-77-0)*.

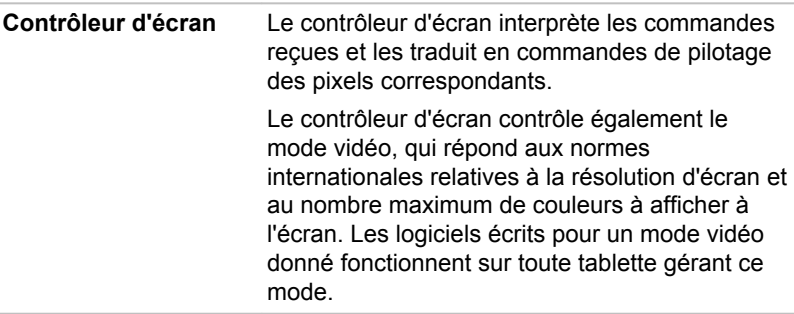

Remarques légales (unité de traitement graphique « GPU »)

Pour plus d'informations sur le processeur graphique (« GPU »), consultez la section *[Remarques légales](#page-77-0)*.
# Chapitre 4

## <span id="page-36-0"></span>Concepts de base

Ce chapitre décrit les opérations de base de la tablette et les précautions relatives à leur utilisation.

### Utilisation de l'écran tactile

En déplaçant votre doigt sur l'écran tactile, vous pouvez interagir avec les icônes, boutons, éléments de menu, le clavier visuel et autres éléments affichés.

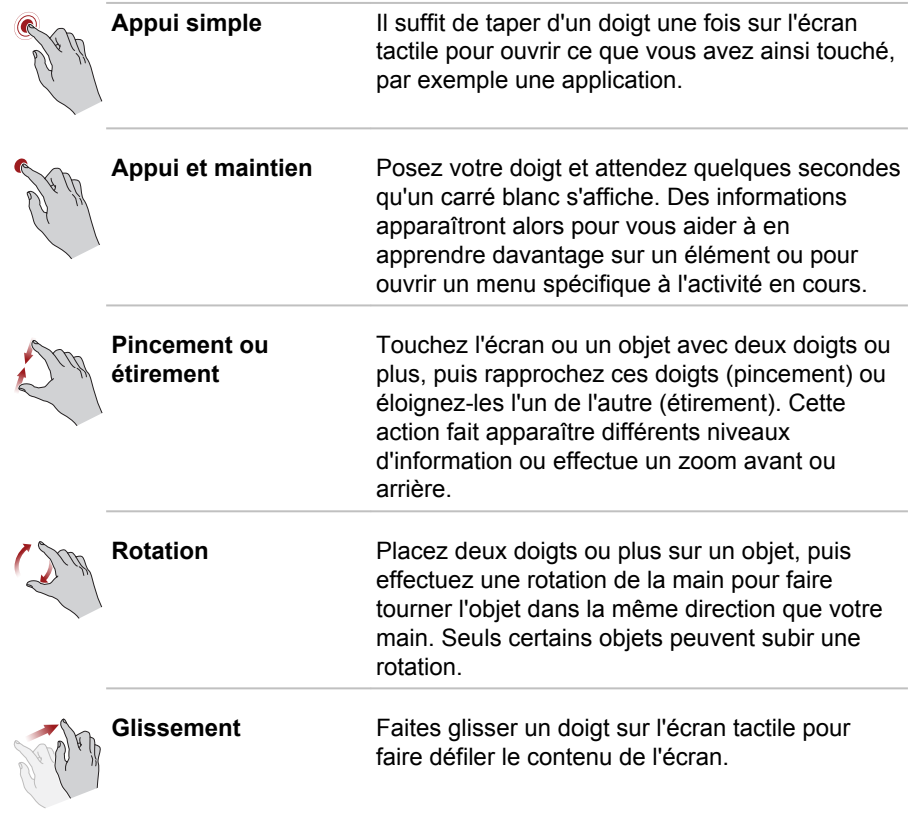

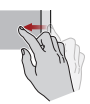

**des bords**

**Balayage depuis l'un** Déplacez rapidement un doigt sur la surface de l'écran, sans faire de pause lors du premier contact du doigt avec l'écran.

> Balayage depuis le bord gauche : affiche les applications ouvertes récemment, etc.

Balayage depuis le bord droit : ouvre ou ferme la barre des icônes (Rechercher, Partager, Accueil, Périphériques, Paramètres).

Balayage depuis le bord supérieur ou inférieur : ouvre ou ferme la barre de commande de l'application.

Pour plus de détails et d'informations sur les mouvements plus avancés permettant d'interagir avec Windows via l'écran tactile, consultez la section Aide et assistance.

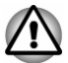

- *N'appuyez pas fortement sur l'écran tactile.*
- *N'appliquez pas de force excessive lors du nettoyage de l'écran tactile.*
- *Ne touchez pas l'écran avec un objet point, tel qu'un stylo bille afin de ne pas endommager ou rayer la surface.*
- *N'utilisez pas de feuille de protection pour l'écran tactile car ceci risque de réduire sa sensibilité aux gestes.*

### **Batterie**

Cette section indique le type de batterie, sa procédure de manipulation, d'utilisation et de chargement.

### Batterie principale

Lorsque l'adaptateur secteur n'est pas branché, la tablette est alimentée par une batterie au lithium ion. Par convention, cette batterie est également appelée batterie principale.

### Fonction RTC (horloge en temps réel)

La fonction RTC est prise en charge. La batterie principale assure l'alimentation nécessaire à l'horloge en temps réel et au calendrier interne lorsque la tablette est éteinte. En cas de décharge complète de la batterie RTC, le système perd ces données.

Vous pouvez modifier les paramètres de l'horloge en temps réel (RTC) dans l'utilitaire de configuration du BIOS. Consultez la section *[Utilitaire](#page-50-0) [TOSHIBA Setup](#page-50-0)* pour plus d'informations.

### Entretien et utilisation de la batterie principale

Cette section regroupe les informations de sécurité indispensables pour la manipulation de la batterie.

Consultez le **Manuel d'instructions pour votre sécurité et votre confort** pour savoir comment utiliser l'ordinateur de façon ergonomique.

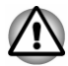

*Pour charger la batterie, veillez à respecter une température ambiante variant entre 5 et 35 degrés Celsius. Sinon, il existe un risque de fuite de solution chimique, les performances de la batterie pourraient être affectées, et la durée de vie de la batterie pourrait être réduite.*

### Charge de la batterie

Lorsque le niveau de la tablette devient faible, la tablette active le mode Veille prolongée, ce qui évite de perdre des données et se désactive automatiquement.

N'attendez pas que la batterie soit épuisée avant de la recharger.

### Procédures

Pour recharger une batterie, connectez l'adaptateur secteur sur le porte micro-USB de la tablette et branchez l'autre extrémité sur une prise de murale.

### Temps de charge

Le tableau suivant indique les temps de charge nécessaires selon la situation.

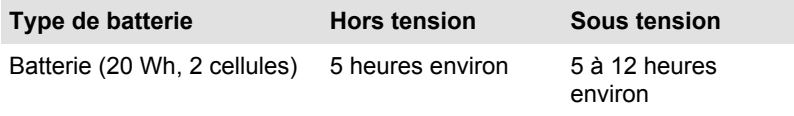

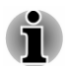

*Veuillez noter que le temps de charge lorsque la tablette est sous tension dépend de la température de la pièce, de la température de la tablette et de l'usage que vous en faites. Par exemple, si vous faites un usage intensif de périphériques externes, le chargement de la batterie sera fortement ralenti.*

### Remarque sur la charge des batteries

La charge de la batterie n'est pas automatique dans les cas suivants :

Si la batterie est extrêmement chaude ou froide (si elle est trop chaude, elle risque de ne pas pouvoir se recharger du tout). Pour atteindre le niveau de charge maximal de la batterie, effectuez l'opération à une température ambiante comprise entre 5° et 35° C. п. La batterie est presque totalement déchargée. Branchez l'appareil sur le secteur et attendez quelques minutes ; la batterie devrait alors commencer à se charger.

L'autonomie de la batterie peut diminuer sensiblement lorsque vous la chargez dans les conditions suivantes :

- La batterie n'a pas été utilisée depuis longtemps. П
- La batterie entièrement déchargée est restée dans la tablette pendant  $\blacksquare$ une longue période.

Dans ce cas, suivez les étapes ci-dessous :

- 1. Déchargez complètement la batterie de la tablette en laissant celle-ci sous tension, jusqu'à sa mise hors tension automatique.
- 2. Branchez l'adaptateur secteur sur le port micro-USB de la tablette, puis branchez l'adaptateur sur le secteur.
- 3. Chargez la batterie jusqu'à ce que sa jauge atteigne sa pleine capacité.

Répétez cette procédure à deux ou trois reprises jusqu'à ce que la batterie soit correctement rechargée.

### Contrôle de la capacité de la batterie

L'autonomie de la batterie peut être vérifiée de l'une des façons suivantes.

- Appuyez sur l'icône de la batterie dans la barre des tâches  $\blacksquare$
- Via l'option Batterie de la fenêtre Centre de mobilité Windows  $\blacksquare$

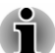

- *L'autonomie réelle peut différer légèrement du délai calculé.* ш.
	- *Dans le cas d'une utilisation intensive, la capacité de la batterie s'amenuise progressivement. Par conséquent, une batterie ancienne, fréquemment utilisée, ne fonctionnera pas aussi longtemps qu'une batterie neuve à charge égale.*

### Optimisation de la batterie

L'utilité d'une batterie est fonction de son autonomie. L'autonomie d'une batterie dépend des éléments suivants :

- $\blacksquare$ Vitesse du processeur.
- ٠ Luminosité de l'écran.
- ٠ Mode Veille système.
- ш. Mode Veille prolongée système.
- m. Délai d'extinction automatique de l'écran.
- ш La charge de la batterie lorsqu'elle est utilisée pour la première fois
- L'utilisation de périphériques en option (notamment un périphérique  $\blacksquare$ USB) qui sont alimentés par la batterie principale
- L'activation du mode Veille pour économiser la batterie si vous mettez ш fréquemment la tablette sous tension, puis hors tension
- L'emplacement de stockage des programmes et des données П

ш La température ambiante : l'autonomie de l'ordinateur est réduite à basse température

### Autonomie des batteries

Lorsque la tablette est arrêtée et que ses batteries sont chargées au maximum, ces dernières ont l'autonomie suivante :

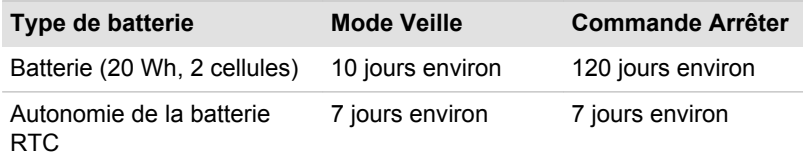

### Prolongement de l'autonomie de la batterie

Pour optimiser la durée de vie de la batterie principale, effectuez les opérations suivantes :

Débranchez l'adaptateur secteur et alimentez la tablette sur batterie jusqu'à ce qu'elle se décharge complètement. Suivez auparavant les instructions ci-dessous :

1. Mettez la tablette hors tension.

2. Débranchez l'adaptateur secteur et mettez la tablette sous tension. Si elle ne démarre pas, passez à l'étape 4.

3. Utilisez ainsi la tablette pendant cinq minutes. Si la batterie n'est pas épuisée au bout de ces cinq minutes, attendez qu'elle se décharge complètement. Si un message indique une batterie faible, passez à l'étape 4.

4. Branchez l'adaptateur secteur sur le port micro-USB de la tablette, puis branchez l'adaptateur sur le secteur.

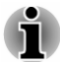

*La tablette ne peut pas être démarrée avec le bouton d'alimentation lorsque la batterie est totalement épuisée. Il est recommandé de charger la batterie en connectant l'adaptateur secteur pendant 30 minutes avant de procéder au démarrage.*

5. Chargez la batterie jusqu'à ce que sa jauge atteigne sa pleine capacité.

### Fonction GPS

Votre tablette peut être doté d'une fonction de localisation GPS intégrée. Les performances du GPS peuvent varier en fonction du lieu où vous vous trouvez. Il peut être impossible de déterminer un emplacement.

Votre emplacement actuel peut ne pas être détecté, selon l'état du GPS ou votre emplacement. Si vos informations de localisation actuelles proviennent de la tablette, il se peut que votre position ne puisse être détectée par manque d'exactitude. En particulier, votre position actuelle ne peut pas être détectée si votre ordinateur se trouve dans les situations ou lieux suivants :

- п. dans un bâtiment, ou directement en dessous,
- m. dans un sac ou un caisson,
- $\blacksquare$ dans une forêt dense,
- п. en présence d'un obstacle (personne ou objet) devant l'antenne,
- dans un tunnel souterrain, dans le métro ou sous la mer,  $\blacksquare$
- dans des rues ou zones résidentielles à bâtiments élevés, .
- à proximité de câbles à haute tension,  $\blacksquare$
- par mauvais temps (forte pluie ou chute de neige). **The Second Second**

### Cartes mémoire

ш

La tablette possède un lecteur qui peut recevoir diverses cartes mémoire de capacités variables. Ces cartes permettent de transférer facilement des données en provenance de périphériques (caméscopes numériques, assistants personnels, etc.).

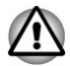

*Veillez à protéger le lecteur de carte mémoire. Ne tentez pas d'insérer des objets métalliques, tels que des vis, des agrafes et des trombones, à l'intérieur de la tablette. Ce type d'objet risque de provoquer un court circuit, ce qui risque d'endommager la tablette ou de provoquer un incendie, voire causer des blessures graves.*

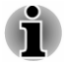

- *Le lecteur prend en charge les cartes suivantes : microSD/SDHC/ SDXC.*
- *Le bon fonctionnement des cartes mémoires n'est pas contrôlé* ш *systématiquement. Il n'est donc pas garanti à 100 %.*

*Illustration 4-1 Exemple de carte mémoire (microSD)*

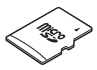

### Points importants concernant votre carte mémoire

Les cartes mémoire micro-SD/SDHC/SDXC sont compatibles avec la technologie SDMI (Secure Digital Music Initiative), destinée à empêcher toute copie ou lecture illégale de musique numérique. C'est la raison pour laquelle vous ne pouvez ni copier ni reproduire un document protégé sur un autre ordinateur ou périphérique. Vous pouvez uniquement utiliser la reproduction d'un matériel protégé par copyright pour votre usage personnel.

La capacité maximale des cartes est de 64 Go.

### Formatage des cartes mémoire

Les nouvelles cartes sont formatées en fonction de normes spécifiques. Si vous devez formater à nouveau une carte mémoire, utilisez un périphérique prenant en charge les cartes mémoire.

### Formatage d'une carte mémoire

Les cartes mémoire sont vendues préformatées conformément aux normes en vigueur. Si vous souhaitez formater à nouveau une carte mémoire, employez directement l'appareil qui utilise ce type de carte, tel qu'un appareil photo ou un baladeur numérique. N'utilisez pas la commande de formatage de Windows.

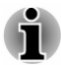

*Si vous devez formater l'ensemble de la carte mémoire, en incluant la zone protégée, vous devez disposer des autorisations adéquates pour désactiver le système de protection contre la copie.*

### Entretien des cartes mémoire

Observez les précautions suivantes lors de la manipulation de vos cartes.

- Ne tordez ou ne pliez pas les cartes. п
- п. Ne mettez pas les cartes en contact avec des liquides, ne les stockez pas dans des endroits humides et ne les laissez pas à proximité de conteneurs de liquides.
- m. Ne touchez pas la partie métallique de la carte, ne renversez pas de liquides dessus et veillez à ce qu'elle reste propre.
- Replacez la carte dans son boîtier après usage. п.
- $\blacksquare$ La carte est concue de telle sorte qu'elle ne peut être insérée que d'une seule manière. N'essayez pas de forcer la carte à entrer dans l'emplacement.
- $\blacksquare$ Assurez-vous que la carte est insérée correctement dans son emplacement. Appuyez sur la carte jusqu'à ce que vous entendiez un déclic.
- Verrouillez le bouton de protection contre l'écriture si vous ne ш souhaitez pas enregistrer les données.
- $\blacksquare$ Les cartes mémoire ont une durée de vie limitée. Il est donc important de sauvegarder les données importantes.
- $\blacksquare$ N'enregistrez pas sur une carte lorsque le niveau de la batterie est faible. Une alimentation insuffisante pourrait affecter la précision de la transcription.
- ш Ne retirez pas la carte lorsqu'une procédure de lecture/écriture est en cours.

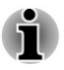

*Pour plus d'informations sur l'utilisation des cartes d'extension mémoire, consultez les manuels qui accompagnent les cartes.*

### Insertion d'une carte mémoire

Les instructions suivantes s'appliquent à tous les types de supports pris en charge. Pour insérer une carte mémoire, procédez comme suit :

- 1. Orientez la carte de façon à ce que le connecteur (partie métallique) soit orienté vers le bas.
- 2. Insérez le support mémoire dans son emplacement, sur le côté de la tablette.

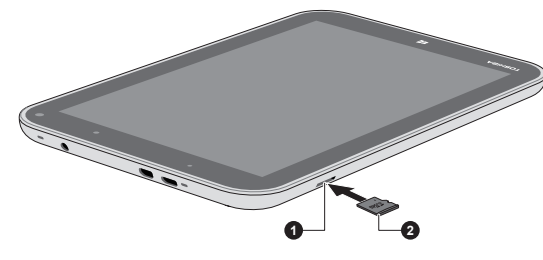

*Illustration 4-2 Insertion d'une carte mémoire*

1. Lecteur de carte mémoire 2. Carte mémoire

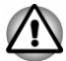

- *Assurez-vous que le support mémoire est orienté correctement avant de l'insérer. Si vous insérez la carte à l'envers, vous risquez de ne plus pouvoir la retirer.*
- ш *Lors de l'insertion du support mémoire, ne touchez pas les contacts en métal. Sinon, vous risquez d'exposer la zone de stockage à de l'électricité statique et de détruire des données.*
- *Ne mettez pas la tablette hors tension ou n'activez pas le mode Veille lorsque les fichiers sont en cours de copie. Sinon, vous risquez de perdre des données.*
- 3. Appuyez doucement sur la carte mémoire jusqu'à ce que vous sentiez un déclic.

### Retrait d'une carte mémoire

Les instructions suivantes s'appliquent à tous les types de cartes prises en charge. Pour retirer une carte mémoire, procédez comme suit :

- 1. Appuyez sur la fenêtre **Bureau** et appuyez l'icône **Retirer le périphérique en toute sécurité et Ejecter le média** dans la barre des tâches de Windows.
- 2. Appuyez sur la **carte mémoire** pour l'éjecter.
- 3. Appuyez sur la carte mémoire jusqu'à ce que vous sentiez un déclic et qu'elle ressorte partiellement.

4. Saisissez la carte mémoire et retirez-la.

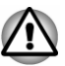

- *Si vous enlevez la carte mémoire ou mettez la tablette hors tension pendant que l'ordinateur accède à la carte, vous risquez de perdre des données ou d'endommager la carte.*
- ш *Ne retirez pas la carte mémoire lorsque la tablette est en Veille ou Veille prolongée. La tablette risque de devenir instable ou vous risquez d'effacer des données de la carte mémoire.*

### Périphérique USB

Cette tablette est équipée d'un port micro-USB conforme à la norme  $USR 20$ 

Pour connecter un périphérique USB, branchez son connecteur sur le port micro-USB de votre tablette.

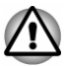

*Assurez-vous que le connecteur est aligné correctement sur la prise. Ne forcez pas la connexion, sinon vous risquez d'endommager les broches du connecteur.*

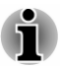

*Nous n'avons pas été en mesure de tester la compatibilité du port USB de façon exhaustive. Il est possible que certains périphériques USB ne fonctionnent pas correctement.*

### Ecran externe

Vous pouvez accroître la capacité d'affichage de votre ordinateur en connectant des écrans supplémentaires. Les écrans externes permettent de partager votre Bureau ou d'étendre sa zone d'affichage.

### Périphérique HDMI

La tablette dispose d'un port micro-HDMI capable de transmettre des données vidéo. Votre tablette prend en charge les formats de signaux 1080p et 720p. Le format disponible dépend de l'appareil HDMI auquel vous êtes connecté.

Pour connecter un écran compatible HDMI, suivez les étapes ci-dessous :

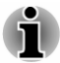

*Dans la mesure où l'utilisation de tous les écrans HDMI n'a pas été confirmée, certains écrans HDMI peuvent ne pas fonctionner correctement.*

*Pour connecter un périphérique sur le port HDMI, vous devez acheter un câble HDMI adapté.*

1. Branchez l'une des extrémités du câble HDMI sur le port de l'écran HDMI.

2. Insérez le connecteur du câble HDMI dans le port micro-HDMI de votre tablette.

*Illustration 4-3 Branchement d'un câble HDMI*

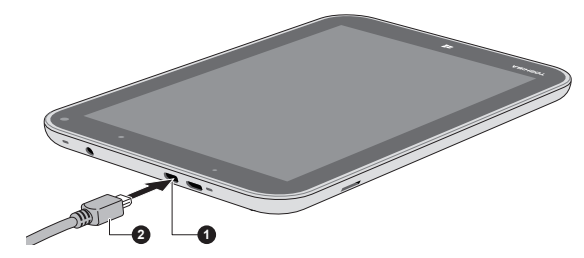

1. Port micro-HDMI 2. Câble HDMI (assymétrique de type D)

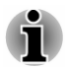

*Ne connectez/déconnectez pas d'écran HDMI dans les conditions suivantes :*

- *système en cours de démarrage ;*
- ш *système en cours d'arrêt.*

*Lorsque vous connectez un téléviseur ou un écran externe au port micro-HDMI, le périphérique d'affichage est défini sur HDMI.*

*Lorsque vous débranchez le câble HDMI, attendez au moins 5 secondes avant de le brancher à nouveau.*

### Réglages à effectuer pour l'affichage de vidéos sur le périphérique HDMI

Pour afficher des vidéos sur l'écran HDMI, vous devez configurer les paramètres suivants.

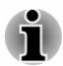

*Sélectionnez l'écran avant de lire la vidéo. Ne changez pas d'appareil de visualisation en cours de lecture de la vidéo.*

*Ne changez pas d'appareil de visualisation dans les conditions suivantes.*

- *Pendant que les données sont lues ou écrites.*
- *Pendant la communication.*

### Sélection du format HD

Pour sélectionner le mode d'affichage, suivez les indications ci-dessous :

- 1. Appuyez sur **Panneau de configuration** dans la section **Système Windows** de la **vue Applications**.
- 2. Appuyez sur **Apparence et personnalisation -> Affichage -> Modifier les paramètres d'affichage -> Paramètres avancés -> Lister tous les modes**.
- 3. Sélectionnez l'un des modes dans la section **Lister tous les modes**.

### WiDi (Wireless Display)

Votre tablette prend en charge Miracast™, une technologie sans fil qui s'appuie sur la Wi-Fi pour connecter sans fil la tablette à un écran sans fil, tel qu'un téléviseur. Miracast permet de partager sans fil les documents, le contenu en diffusion continue/les supports locaux ou tout autre contenu en ligne.

Pour utiliser Miracast, vous devez disposer de l'un des appareils suivants :

- Un écran externe prenant en charge Miracast. п
- Un écran externe avec un port HDMI et une carte Miracast.  $\blacksquare$

L'adaptateur Miracast est un appareil qui se connecte à l'écran externe au moyen du port HDMI et permet de recevoir des signaux Wi-Fi depuis votre tablette.

Procédez de la façon suivante pour vous connecter à un écran externe :

- 1. Cliquez sur l'icône **Paramètres**.
- 2. Appuyez sur **Modifier les paramètres du PC -> PC et périphériques -> Périphériques**.
- 3. Appuyez sur **Ajouter un périphérique**. Votre tablette recherche le périphérique Miracast.
- 4. Une fois le périphérique Miracast trouvez, suivez les instructions qui s'affichent à l'écran pour terminer la connexion.

Une fois la connexion terminée, le nom du périphérique Miracast s'affiche dans la section **Projecteurs**.

Pour déconnecter le périphérique Miracast, appuyez sur le nom de périphérique Miracast, puis appuyez sur **Supprimer le périphérique**.

### Modification des paramètres d'affichage

Si un ou plusieurs écrans externes sont connectés, le système d'exploitation peut automatiquement détecter, identifier et configurer les paramètres d'affichage.

Vous pouvez également gérer manuellement la façon dont les écrans externes fonctionnent et les configurer en appuyant sur **Projet** dans l'icône **Périphériques**. Si vous déconnectez l'écran externe avant la mise hors tension, activez l'écran interne.

### Accessoires TOSHIBA en option

Vous pouvez ajouter un certain nombre d'options et d'accessoires pour rendre votre tablette encore plus puissante et conviviale. À titre indicatif, voici la liste de quelques accessoires disponibles auprès de votre revendeur TOSHIBA :

<span id="page-47-0"></span>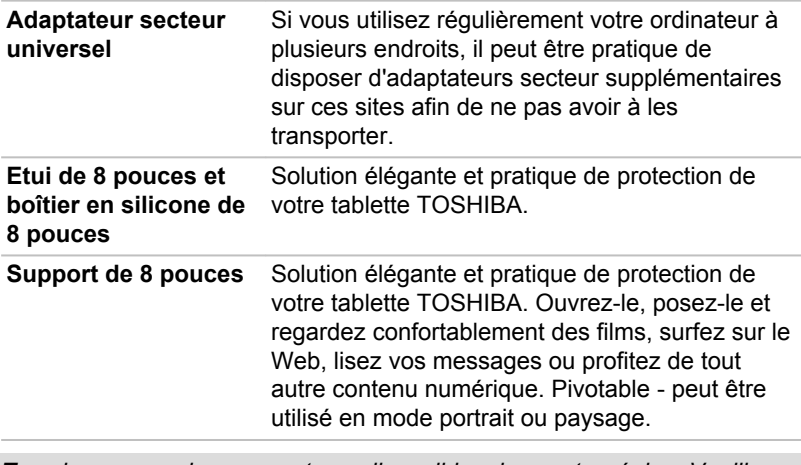

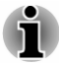

*Tous les accessoires ne sont pas disponibles dans votre région. Veuillez contacter votre revendeur ou un revendeur TOSHIBA pour plus d'informations.*

### Système audio et mode vidéo

Cette section décrit certaines commandes audio.

### Mélangeur

L'utilitaire Mélangeur permet de régler le son des périphériques et des applications sous Windows.

- Pour lancer l'utilitaire Mélangeur, appuyez sur **Bureau** et maintenez le п. bouton droit sur l'icône du haut-parleur dans la barre des tâches, puis sélectionnez **Ouvrir le mélangeur de volume** dans le sous-menu.
- Pour régler le volume des haut-parleurs ou du casque, déplacez la п. glissière **Haut-parleurs**.
- Pour régler le volume de l'application en cours d'utilisation, déplacez п. la glissière vers l'application correspondante.

### Niveau du microphone

Appliquez la procédure ci-dessous pour changer le niveau d'enregistrement du microphone.

- 1. Appuyez sur l'icône de haut-parleur dans la barre des tâches et sélectionnez **Périphériques d'enregistrement** dans le sous-menu.
- 2. Sélectionnez **Microphone**, puis appuyez sur **Propriétés**.
- 3. Dans l'onglet **Niveaux** déplacez le curseur **Microphone** pour accroître ou réduire le niveau du microphone.

Si vous pensez que ce niveau n'est pas correct, déplacez le curseur **Microphone** vers un niveau plus élevé.

### Mode vidéo

Les paramètres du mode vidéo sont configurés via la boîte de dialogue **Résolution de l'écran**.

Pour ouvrir la boîte de dialogue **Résolution d'écran**, appuyez sur **Panneau de configuration** dans la section **Système Windows** dans la **vue Applications**, puis appuyez sur **Apparence et personnalisation -> Affichage -> Modifier les paramètres d'affichage**.

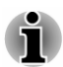

*Si vous exécutez certaines applications (par exemple une application 3D ou la lecture de vidéos), vous constaterez des perturbations, le vacillement ou la perte d'images sur votre écran.*

*Dans ce cas, réglez la résolution de l'affichage. Réduisez-la jusqu'à ce que les images s'affichent correctement.*

# Chapitre 5

## Utilitaires et fonctions avancées

Le présent chapitre décrit les utilitaires et les fonctions avancées de cette tablette.

### Utilitaires et applications

Cette section décrit les utilitaires préinstallés sur la tablette et indique comment y accéder. Pour plus de détails sur leur utilisation, reportez-vous à leur manuel en ligne, à leur fichier d'aide ou au fichier Lisez-moi, le cas échéant.

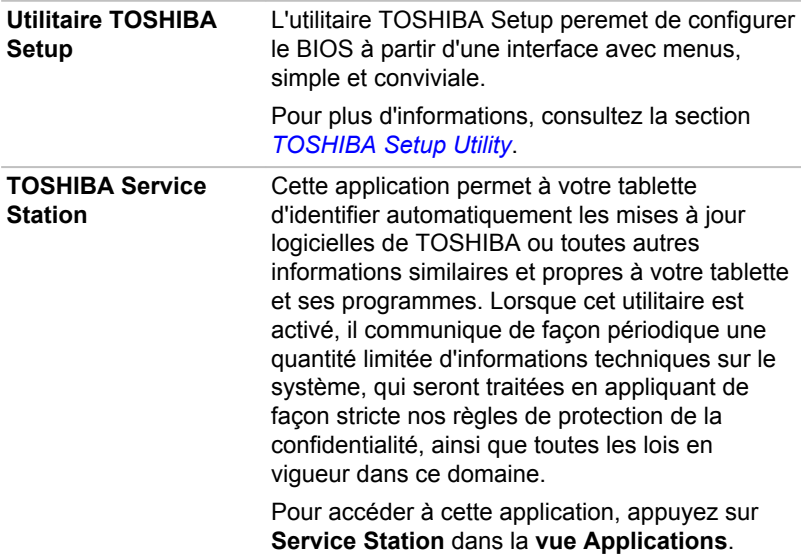

### Fonctions spéciales

Les fonctions suivantes sont soit des fonctions spécifiques aux ordinateurs TOSHIBA, soit des fonctions évoluées qui simplifient leur utilisation.

Accédez à chaque fonction en utilisant les procédures suivantes.

\*1 Pour accéder aux Options d'alimentation, appuyez sur **Panneau de configuration** dans la section **Système Windows** de la **vue** 

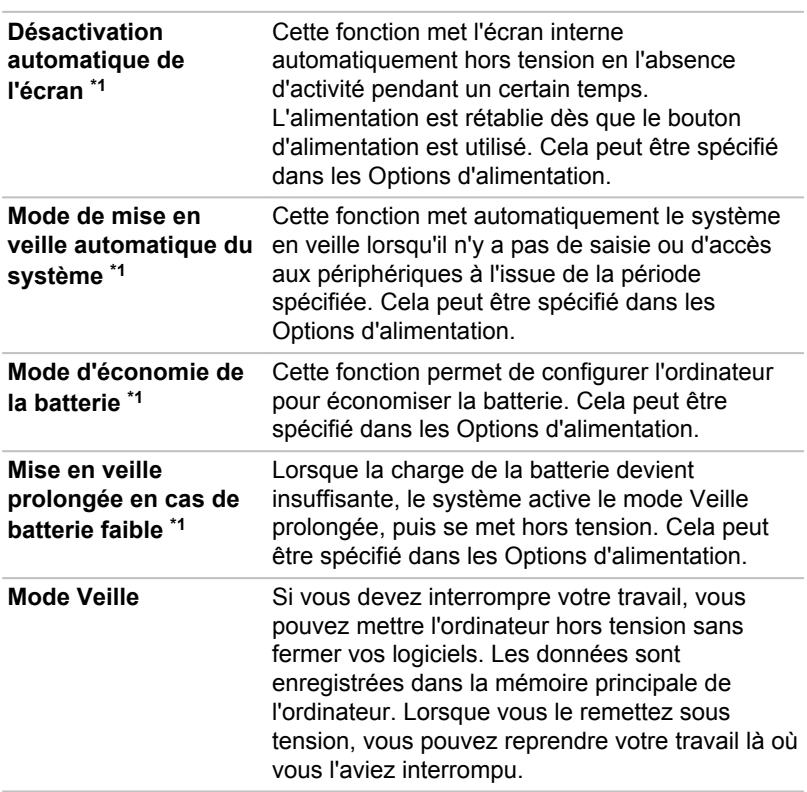

### <span id="page-50-0"></span>**Applications**, puis appuyez sur **Système et sécurité -> Options d'alimentation**.

### Utilitaire TOSHIBA Setup

L'utilitaire TOSHIBA Setup peremet de configurer le BIOS à partir d'une interface avec menus, simple et conviviale.

Pour activer l'utilitaire de configuration du BIOS, procédez de la façon suivante :

- 1. Enregistrez votre travail.
- 2. Dans l'icône **Paramètres**, cliquez sur **Marche/Arrêt**, puis sélectionnez **Arrêter**.
- 3. Attendez environ 10 secondes après avoir arrêté la tablette. Ensuite, maintenez enfoncés le bouton **Alimentation** et **Volume -** en même temps.

Pour enregistrer les modifications et quitter l'utilitaire, sélectionnez **Enregistrer et quitter -> Quitter sans enregistrer les modifications -> Oui**. La tablette redémarre immédiatement.

### Navigation dans l'utilitaire

TOSHIBA Setup Utility peut être utilisé avec l'écran tactile.

Certains boutons de la tablette sont également concus pour exécuter les fonctions correspondantes. Les détails sont décrits ci-dessous :

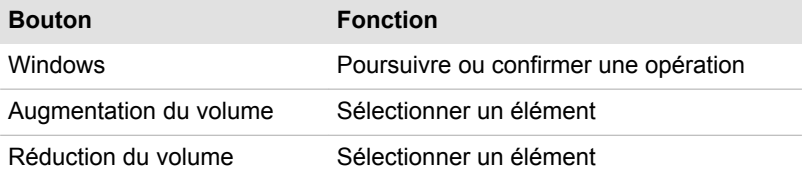

### Restauration du système

La tablette comporte une partition masquée permettant la restauration en cas de problème.

Vous pouvez également créer un support de restauration du système.

Les éléments suivants sont décrits dans cette section :

- П Création d'un support de restauration
- п Restauration des logiciels préinstallés à partir du support de restauration que vous avez créé.
- ٠ Restauration des logiciels d'origine à partir de la partition de restauration
- ш Commandes de disques de restauration auprès de TOSHIBA\*

### Création d'un support de restauration

Cette section indique comment créer des supports de restauration.

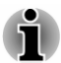

- *Assurez-vous que l'adaptateur secteur est connecté avant de créer des supports de restauration.*
- п *Fermez tous les logiciels.*
- ш *Pour éviter toute surcharge de l'unité centrale, désactivez l'économiseur d'écran.*
- *Utilisez l'ordinateur en mode pleine puissance.*  $\blacksquare$
- ш *N'utilisez pas de fonctions d'économie d'énergie.*
- ш *Ne tentez pas d'écrire sur le lecteur pendant l'exécution d'un programme antivirus. Attendez la fin de l'antivirus, puis désactivez les programmes de détection de virus, y compris les logiciels de vérification automatique des fichiers en arrière-plan.*

*N'exécutez pas d'utilitaires, tels que ceux destinés à optimiser la* ш. *vitesse d'accès au système de stockage interne. Ils risquent d'interférer avec les opérations d'écriture et d'endommager les données.*

- *N'éteignez pas la tablette, ne fermez pas votre session et n'utilisez* ш. *pas les modes de veille/veille prolongée durant la procédure d'écriture ou réécriture.*
- *Placez l'ordinateur sur une surface plane et évitez les emplacements* ш *soumis à des vibrations (avions, trains ou voitures).*
- *Ne posez pas l'ordinateur sur des surfaces instables, comme un* п *trépied.*

L'image de restauration de la tablette est enregistrée sur une partition spéciale de votre tablette, et peut être copiée à partir d'une clé USB de la façon suivante :

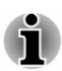

- *Pour brancher une clé USB sur le port micro-USB, vous devez acheter un cable de conversion micro-USB vers USB.*
- *La mémoire flash USB sera formatée et toutes les données qu'elle contient seront perdues de façon irréversible.*
- 1. Démarrez la tablette et attendez que le système d'exploitation Windows se charge normalement.
- 2. Insérez la clé USB dans le port micro-USB de votre tablette avec le câble de conversion micro-USB vers USB.
- 3. Appuyez sur **Panneau de configuration** dans la section **Système Windows** de la **vue Applications**.
- 4. Appuyez sur **Système et sécurité -> Centre de maintenance -> Restauration -> Créer un lecteur de récupération**.
- 5. Suivez les instructions qui s'affichent pour compléter l'opération de récupération.

### Restauration des logiciels préinstallés à partir du support de restauration que vous avez créé.

Si les fichiers des logiciels installés en usine sont endommagés, vous pouvez utiliser les supports de restauration, pour restaurer la configuration d'origine de l'ordinateur. Pour procéder à la restauration, suivez les instructions ci-dessous :

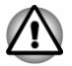

*Lorsque vous réinstallez le système d'exploitation Windows®, l'espace de stockage est formaté et par conséquent, toutes les données sont effacées irrémédiablement.*

*Avant toute restauration, assurez-vous que l'option de mode de démarrage par défaut est activée dans l'utilitaire de configuration du BIOS « BIOS Setup ».*

*1. Lancez le programme de configuration du BIOS.*

*Consultez la section [Utilitaire TOSHIBA Setup](#page-50-0) pour plus d'informations.*

*Dans l'écran de configuration du BIOS, sélectionnez Boot -> Boot Type -> UEFI Boot Type(Démarrage/Type de démarrage/Démarrage UEFI - par défaut).*

*Si vous avez créé une image de restauration à l'aide des utilitaires de restauration avancés du Panneau de configuration, avant toute restauration veillez également à utiliser l'option par défaut pour Mode de démarrage (Démarrage UEFI) dans l'utilitaire de configuration du BIOS.*

- 1. Insérez la clé USB dans le port micro-USB de votre tablette avec le câble de conversion micro-USB vers USB.
- 2. Dans l'icône **Paramètres**, cliquez sur **Marche/Arrêt**, puis sélectionnez **Arrêter**.
- 3. Attendez environ 10 secondes après avoir arrêté la tablette. Maintenez enfoncé le bouton **Alimentation** et **Volume +**jusqu'au chargement du menu de démarrage.
- 4. Utilisez la touche **Volume +** ou **Volume -** pour sélectionner l'option voulue à partir du menu en fonction de votre support de restauration et appuyez sur la touche **Windows** pour confirmer la sélection.
- 5. Suivez les instructions qui s'affichent dans le menu.

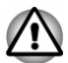

ш *Si vous avez déjà supprimé la partition de restauration sans créer de support, il est impossible de créer ce support.*

- *Cependant, si vous avez déjà créé un « support de restauration »,* ш *vous pouvez l'utiliser pour restaurer la partition de restauration.*
- *Si vous n'avez pas créé de « support de restauration », contactez le* ш *centre d'assistance de TOSHIBA.*

### Restauration des logiciels d'origine à partir de la partition de restauration

Une partie de l'espace de stockage est configurée en tant que partition cachée de restauration. Cette partition regroupe les fichiers indispensables à la restauration des logiciels pré-installés en cas de problème.

Si vous devez modifier l'organisation de l'espace de stockage, ne modifiez, ne supprimez ou n'ajoutez pas de partitions avant d'avoir consulté les instructions du présent manuel, faute de quoi vous risquez de ne plus disposer de suffisamment d'espace pour les logiciels requis.

En outre, si vous utilisez un programme de gestion des partitions d'un éditeur tiers pour changer la configuration des partitions de l'espace de stockage, vous risquez de ne plus pouvoir réinitialiser votre tablette.

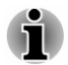

*L'adaptateur secteur doit rester branché pendant toute la période de restauration.*

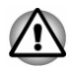

*Lorsque vous réinstallez le système d'exploitation Windows®, l'espace de stockage est formaté et par conséquent, toutes les données sont effacées irrémédiablement.*

- 1. Dans l'icône **Paramètres**, cliquez sur **Marche/Arrêt**, puis sélectionnez **Arrêter**.
- 2. Attendez environ 10 secondes après avoir arrêté la tablette. Maintenez enfoncé le bouton **Alimentation** et **Volume +**jusqu'au chargement du menu de démarrage, puis sélectionnez **Restauration du disque dur**.
- 3. Une boîte de dialogue de confirmation s'affiche. Sélectionnez **Oui**.
- 4. Sélectionnez **Dépannage**.
- 5. Sélectionnez **Réinitialiser votre ordinateur**.
- 6. Suivez les instructions affichées à l'écran pour compléter l'opération de restauration.

Vous pouvez également procéder à la restauration en utilisant les options du système d'exploitation :

- 1. Appuyez sur **Paramètres** dans la barre Icônes, puis sur **Modifier les paramètres du PC**.
- 2. Appuyez sur **Mise à jour et récupération** dans la section Paramètres du PC, puis sur **Récupération**.
- 3. Appuyez sur **Commencer** dans la section **Tout supprimer et réinstaller Windows**.
- 4. Suivez les instructions affichées à l'écran pour compléter l'opération de restauration.

### Commandes de disques de restauration auprès de TOSHIBA\*

Vous pouvez commander des disques de restauration auprès du magasin en ligne de supports de sauvegarde de TOSHIBA Europe.

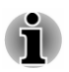

*\* Ce service n'est pas gratuit.*

- 1. Consultez le site https://backupmedia.toshiba.eu sur Internet.
- 2. Suivez les instructions qui s'affichent à l'écran. Vous recevrez vos disques de restauration sous deux semaines à compter de votre commande.

# Chapitre 6

## Dépannage

Votre ordinateur a été conçu par TOSHIBA dans un souci de durabilité. Toutefois, en cas de problèmes, consultez les procédures décrites dans ce chapitre pour en déterminer la cause.

Il est recommandé à tous les utilisateurs de lire attentivement ce chapitre, car la connaissance des problèmes potentiels permet souvent de les anticiper.

### Procédure de résolution des problèmes

Les indications suivantes faciliteront la résolution des problèmes :

- п. En cas de problème, interrompez immédiatement le travail en cours. Toute autre action risque d'entraîner la perte de données et des dysfonctionnements. En outre, vous risquez de supprimer des données liées au problème, essentielles à la résolution de l'incident.
- Prenez note de l'activité du système et des opérations effectuées . avant que ne se produise l'incident. Prenez une copie d'écran de l'écran actif.

Les conseils donnés dans ce chapitre vous serviront de guide. Toutefois, ils ne permettront pas de résoudre tous les problèmes. La plupart des problèmes sont faciles à résoudre, mais certains nécessitent l'aide d'un technicien ou d'un revendeur TOSHIBA. Dans ce cas, soyez prêt à leur fournir un maximum de détails sur l'incident.

### Liste de vérification préliminaire

Commencez par étudier les causes les plus simples. Les éléments mentionnés dans cette liste sont faciles à résoudre mais peuvent paraître graves.

- ш Veillez à mettre sous tension votre imprimante ou tout autre périphérique externe connecté à l'ordinateur avant de mettre en marche ce dernier.
- п. Avant de connecter un périphérique externe, mettez l'ordinateur hors tension. Au démarrage, il détectera le nouveau périphérique.
- Vérifiez la configuration des accessoires en option dans le programme  $\blacksquare$ de configuration et le bon chargement de tous les pilotes nécessaires (reportez-vous à la documentation fournie avec l'accessoire pour plus d'informations sur son installation et sa configuration).
- Vérifiez que tous les câbles sont correctement et solidement п. connectés. Une mauvaise connexion peut être source d'erreurs.

Examinez l'état des câbles et des connecteurs (les broches sont-elles  $\blacksquare$ toutes bien fixées ?).

Notez vos observations. Il vous sera ainsi plus facile de décrire le problème au technicien ou au revendeur TOSHIBA. En outre, si un problème se produit de nouveau, vous l'identifierez plus facilement.

### Analyse du problème

Le système donne parfois des indications qui peuvent vous aider à identifier le problème. Posez-vous toujours les questions suivantes :

- $\blacksquare$ Quel est le composant du système qui ne fonctionne pas correctement ? Chaque périphérique peut avoir des symptômes différents.
- Vérifiez les options du système d'exploitation pour vous assurer que  $\mathbf{r}$ sa configuration est correcte.
- $\blacksquare$ Que voyez-vous à l'écran ? Le système affiche-t-il des messages ou des caractères aléatoires ? Prenez une copie d'écran, si possible, et consultez les messages dans la documentation incluse avec l'ordinateur, le logiciel ou le système d'exploitation.
- Vérifiez la connexion de tous les câbles. Une mauvaise connexion п. peut altérer les signaux.
- $\blacksquare$ Des signaux sonores sont-ils émis ? Si oui, combien, sont-ils longs ou courts, et sont-ils graves ou aiguës ? L'ordinateur produit-il des bruits inhabituels ? Notez ce que vous entendez.

Notez toutes vos observations de façon à en faire part au service d'assistance TOSHIBA.

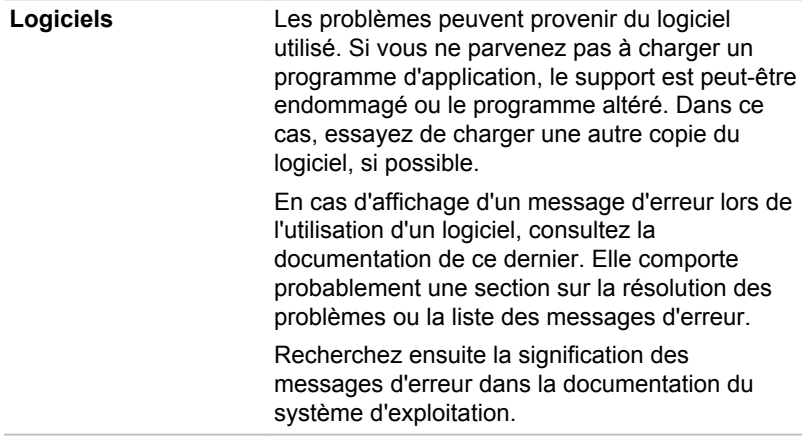

**Matériel** Si le problème n'est pas d'ordre logiciel, vérifiez le matériel. Passez en revue les points mentionnés dans la liste des vérifications préliminaires puis, si le problème persiste, essayez d'en identifier la source. Vous trouverez dans la section suivante des listes détaillées de vérifications pour chaque composant et périphérique.

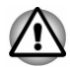

*Avant d'utiliser un périphérique ou une application qui n'est pas agréé par Toshiba, assurez-vous que le périphérique ou le logiciel est compatible avec votre ordinateur. L'utilisation de périphériques non compatibles risque d'entraîner des blessures ou d'endommager votre ordinateur.*

### En cas de problème

### Votre programme ne répond plus

Il arrive parfois qu'un programme ne réponde plus au clavier ou à la souris. Vous pouvez le quitter sans arrêter le système d'exploitation ou fermer d'autres logiciels.

Pour fermer un programme qui ne répond plus, procédez comme suit :

- 1. Appuyez sur la barre des tâches et sélectionnez **Gestionnaire des tâches** dans le sous-menu. Le Gestionnaire de tâches Windows s'affiche.
- 2. Sélectionnez le programme que vous souhaitez fermer, puis cliquez sur **Fin de tâche**. La fermeture du programme bloqué ne devrait pas interférer avec le fonctionnement de l'ordinateur. Cependant, si le problème persiste, passez à l'étape suivante.
- 3. Fermez les programmes encore ouverts les uns après les autres, en sélectionnant leur nom et en cliquant sur **Fin de tâche**. La fermeture de l'ensemble des programmes devrait permettre de rétablir un fonctionnement normal. Si ce n'est pas le cas, arrêtez l'ordinateur et redémarrez-le.

### L'ordinateur ne démarre pas

Assurez-vous que l'adaptateur secteur et son cordon sont branchés correctement.

Si vous utilisez l'adaptateur secteur, assurez-vous que la prise murale fonctionne en y branchant un autre appareil, tel qu'une lampe.

Assurez-vous que la tablette est en marche.

Essayez également d'arrêter l'ordinateur et de le redémarrer.

Si vous utilisez un adaptateur secteur, vérifiez le voyant d'alimentation pour vous assurer que la tablette est bien sous tension.

### L'ordinateur ne charge par les options avancées pendant le démarrage.

L'option avancée est chargée lorsque appuyez sur les boutons suivants, comme indiqué au cours du démarrage.

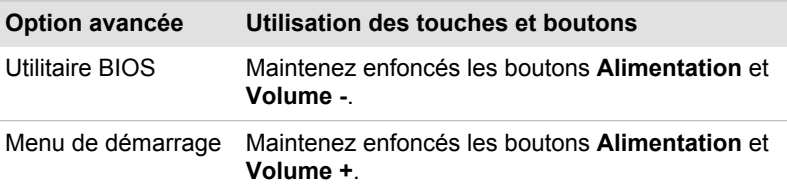

Si votre ordinateur charge les options standards du système d'exploitation, et non pas les options avancées, procédez de la façon suivante :

- 1. Dans l'icône **Paramètres**, cliquez sur **Marche/Arrêt**, puis sélectionnez **Redémarrer**.
- 2. Maintenez enfoncés les boutons correspondants jusqu'à ce que l'option avancée soit chargée.
- 3. Suivez les instructions qui s'affichent.

### Liste de contrôle du matériel et du système

Cette section traite d'incidents causés par les composants de l'ordinateur ou les périphériques connectés. Les domaines susceptibles de poser problème sont les suivants :

- $\blacksquare$ Alimentation
- ш. Ecran interne
- m. Carte mémoire
- ш. Périphérique USB
- $\blacksquare$ Système audio
- $\blacksquare$ Moniteur externe
- $\blacksquare$ Réseau sans fil
- Bluetooth **The Contract of the Contract of the Contract of the Contract of the Contract of the Contract of the Contract of the Contract of the Contract of the Contract of the Contract of the Contract of the Contract of the Contract**

### Sous tension

Lorsque l'ordinateur n'est pas branché sur le secteur, la batterie est la principale source d'alimentation. L'ordinateur possède d'autres sources d'énergie, dont la batterie RTC. Toutes ces sources étant interconnectées, chacune d'entre elles peut provoquer un problème d'alimentation.

### Arrêt en cas de surchauffe

Si la température de l'unité centrale dépasse un certain niveau de température avec ces fonctions activées, le système sera arrêté automatiquement en raison du risque de dommages. Les données stockées dans la mémoire vive seront alors perdues.

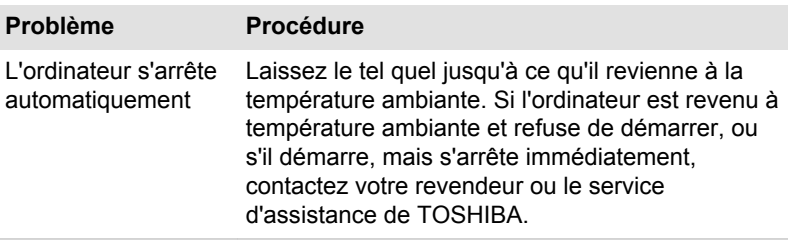

### Alimentation par l'adaptateur secteur

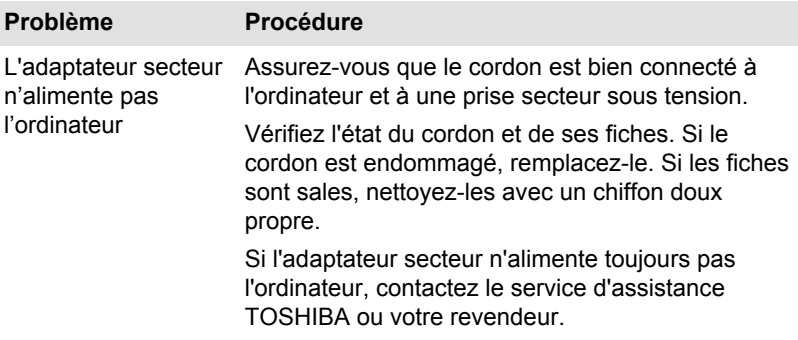

### Batterie

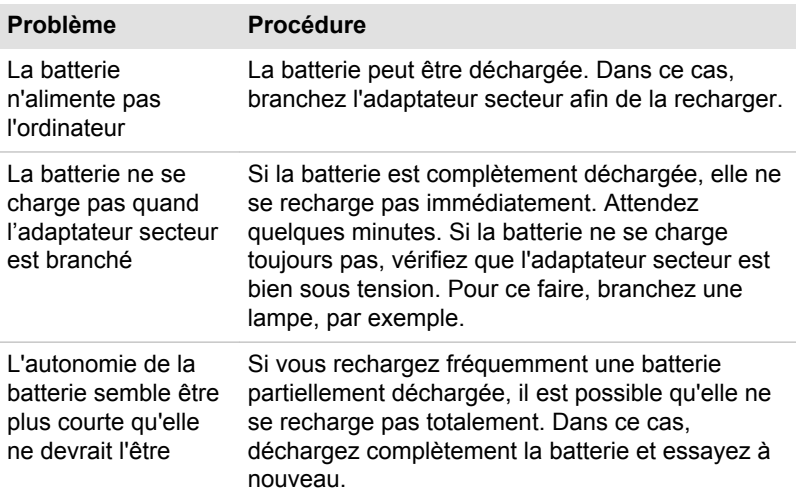

### Horloge RTC

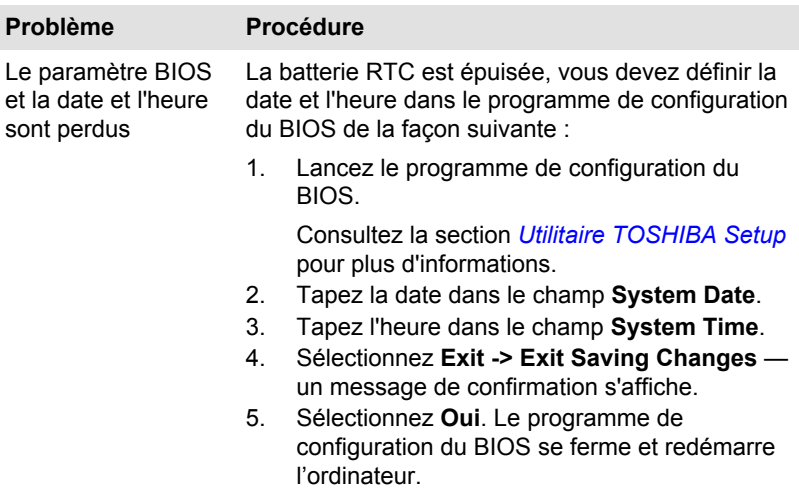

### Ecran interne

Les problèmes d'affichage de l'écran peuvent être liés à la configuration de l'ordinateur. Consultez la section pour plus d'informations.

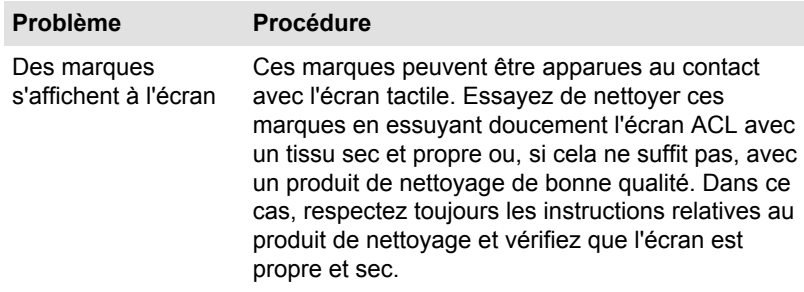

### Carte mémoire

Pour plus de détails, consultez la section *[Concepts de base](#page-36-0)*.

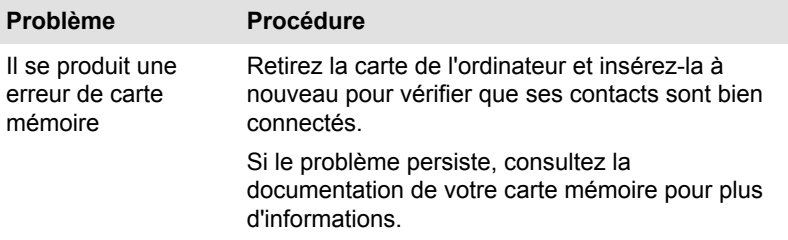

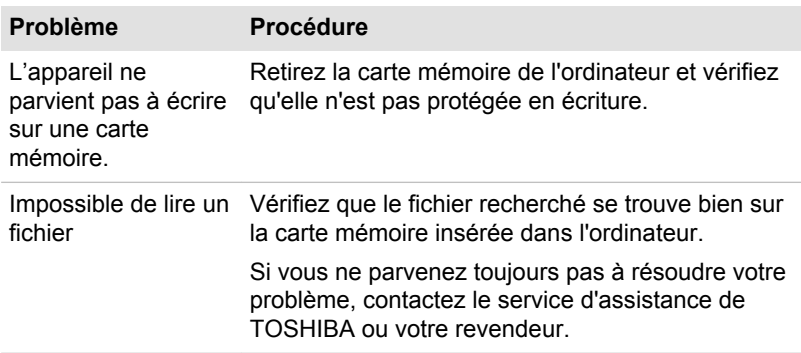

### Périphérique USB

Outre les informations de cette section, consultez aussi la documentation de votre périphérique USB.

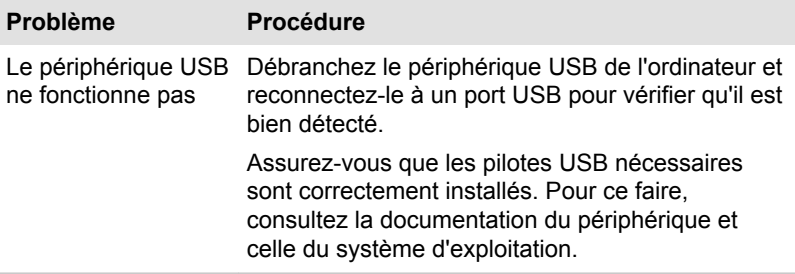

### Système audio

En complément des informations de cette section, veuillez consulter la documentation de votre périphérique audio.

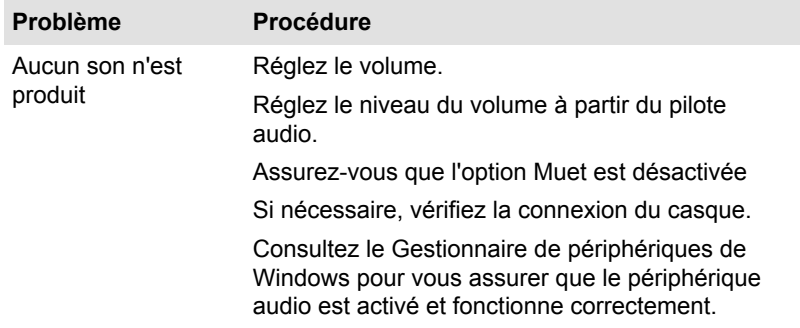

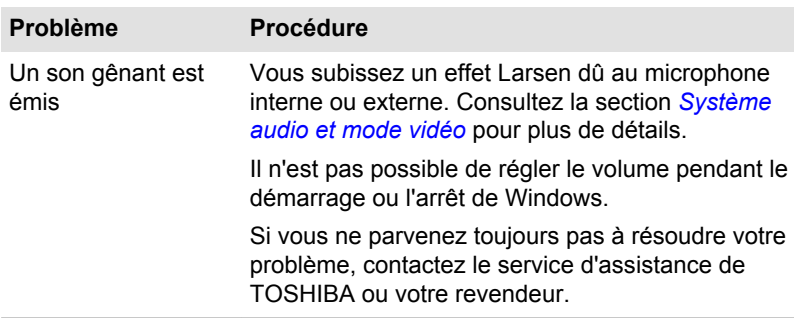

### Moniteur externe

Consultez également la section *[Concepts de base](#page-36-0)* et la documentation de l'écran pour plus d'informations.

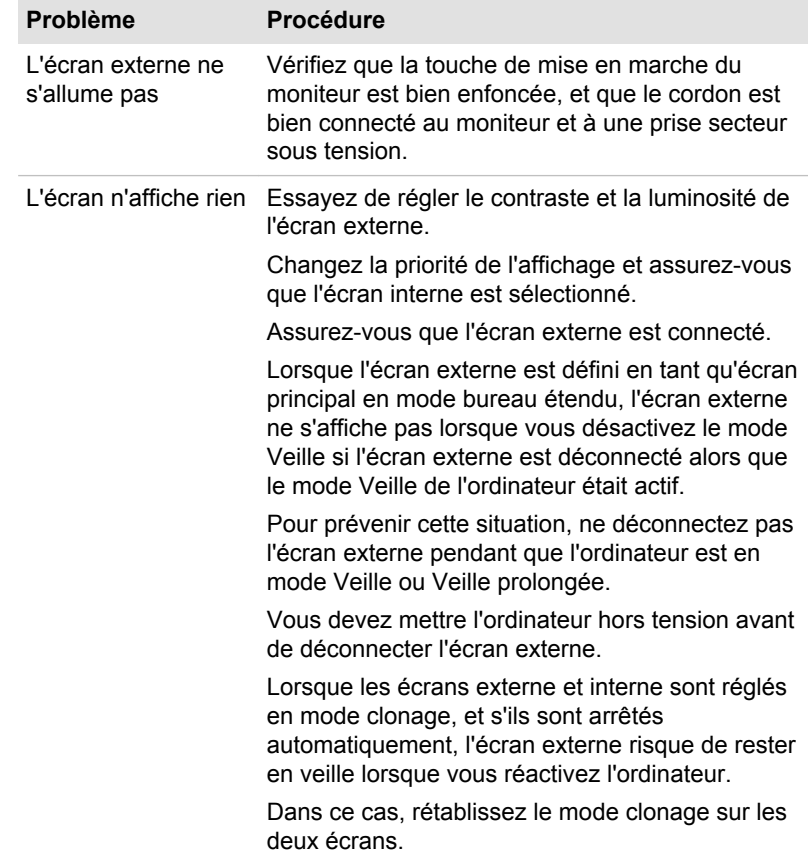

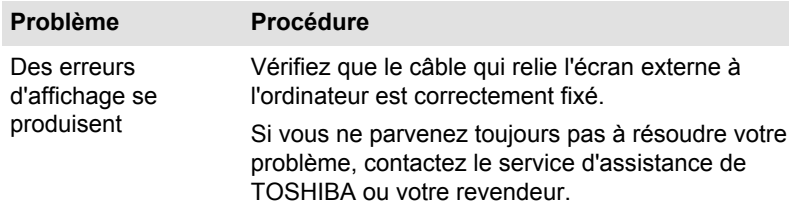

### Réseau sans fil

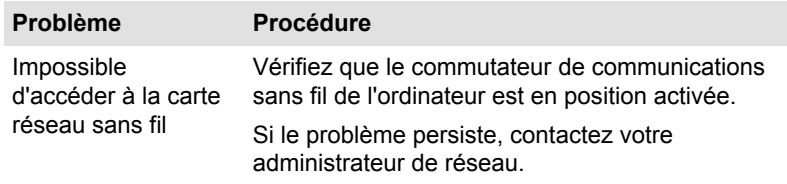

### Bluetooth

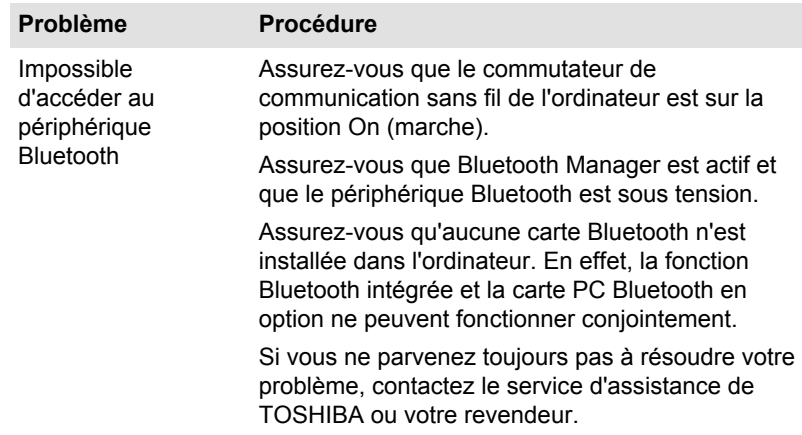

### Assistance TOSHIBA

Si les problèmes persistent lors de l'utilisation de votre ordinateur, alors que vous avez suivi les recommandations indiquées dans ce chapitre, vous devez faire appel à votre revendeur TOSHIBA.

### Avant d'appeler

Certains problèmes peuvent provenir de l'utilisation d'un logiciel ou du système d'exploitation. Il importe donc d'examiner en premier lieu toutes les solutions. Avant de contacter votre revendeur TOSHIBA, essayez les procédures suivantes :

- Consultez les sections relatives à la résolution d'incidents dans la ш. documentation qui accompagne l'ordinateur, les logiciels et périphériques utilisés.
- Si le problème survient lors de l'utilisation d'une application, consultez ш. d'abord la documentation accompagnant le produit en question, et contactez le support technique de l'éditeur du logiciel.
- Consultez le revendeur auprès duquel vous avez acheté l'ordinateur. Il  $\mathbf{r}$ est le mieux placé pour vous renseigner sur ce qu'il convient de faire.

### Assistance technique de TOSHIBA

Si vous ne parvenez toujours pas à résoudre le problème et pensez qu'il est d'origine matérielle, lisez le livret de garantie fourni avec l'ordinateur ou consultez le site Web d'assistance technique Toshiba. http://pcsupport.toshiba.eu.

# Chapitre 7

## Annexe

### Spécifications

Vous trouverez dans cette section la liste des spécifications techniques de l'ordinateur.

### Dimensions

Les dimensions physiques indiquées ci-dessous n'incluent pas les pièces protubérantes. Les dimensions physiques varient en fonction du modèle acheté.

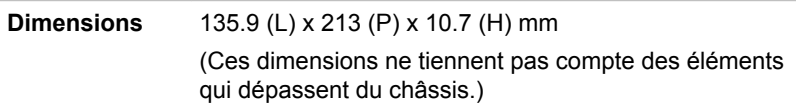

### Environnement

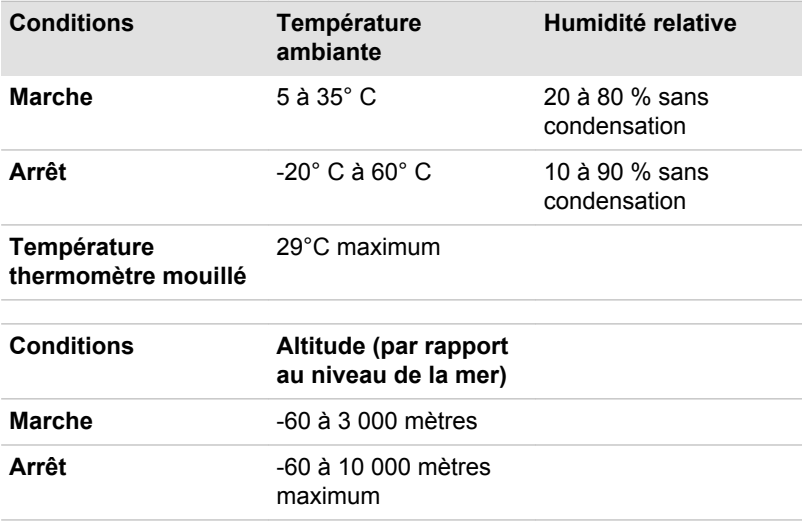

### Alimentation

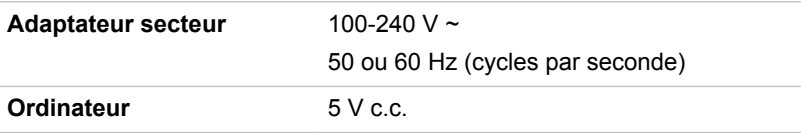

### Cordons et connecteurs d'alimentation

Les connecteurs du cordon d'alimentation doivent être compatibles avec les prises de courant locales, et le cordon doit être conforme aux normes en vigueur dans le pays ou la région d'utilisation. Tous les cordons d'alimentation doivent respecter les spécifications suivantes :

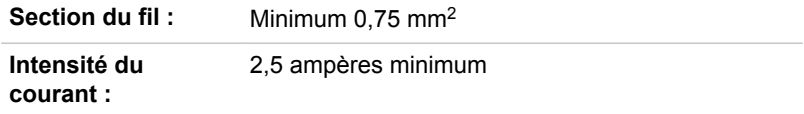

### Agences de certification

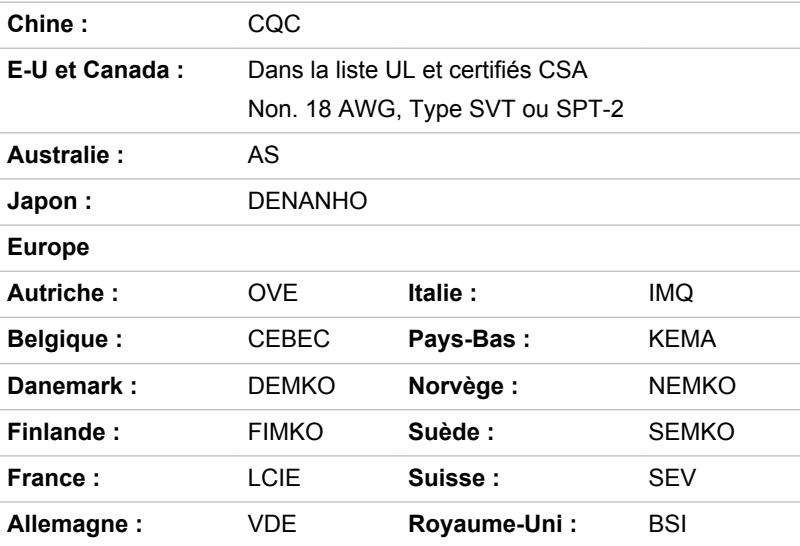

En Europe, les cordons à deux brins doivent être de type VDE, H05VVH2- F ou H03VVH2-F ou VDE, H05VV-F pour les cordons à trois brins.

Pour les Etats-Unis et le Canada, la prise à trois fiches doit être de type 2-15P (250 V) ou 1-15P (125 V) et la prise à 3 fiches doit être de type 6-15P (250 V) ou 5-15P (125 V) comme indiqué dans le code U.S. National Electrical ou dans le Code d'électricité canadien Section II.

Les illustrations suivantes présentent les formes de prise aux Etats-Unis, au Canada, au Royaume-Uni, en Australie, en Europe et en Chine.

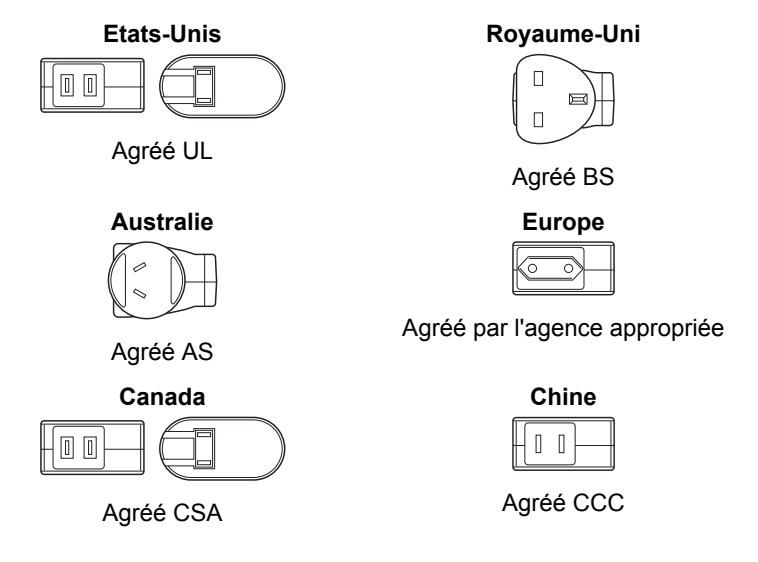

### Appareils sans fil

### Interopérabilité de la technologie sans fil

Le réseau sans fil avec les autres systèmes réseau DSSS (Direct Sequence Spread Spectrum - Etalement du spectre en séquence directe)/ OFDM (Orthogonal Frequency Division Multiplexing - multiplexage orthogonal en répartition de fréquence) et est conforme aux certifications suivantes :

La norme IEEE 802.11 pour les réseaux sans fil (Révision a/b/g/n, b/g/ n ou a/b/g/n/ac (ébauche)), telle que définie et approuvée par l'IEEE (Institute of Electrical and Electronics Engineers.

Les modules Bluetooth<sup>®</sup> sont concus pour être compatibles avec n'importe quel produit ayant recours à la technologie sans fil Bluetooth. Cette dernière repose sur la technologie de spectre étalé à sauts de fréquence et est conforme à :

- ш la spécification Bluetooth (selon le modèle acheté), telle que définie et approuvée par le Bluetooth Special Interest Group ;
- la certification de conformité avec le logo Bluetooth, définie par le m. Bluetooth Special Interest Group.

Ce produit Bluetooth n'est pas compatible avec les périphériques utilisant les spécifications Bluetooth Version 1.0B.

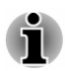

*Nous n'avons pas été en mesure de tester la connexion et l'utilisation de nos périphériques sans fil avec l'ensemble des périphériques susceptibles d'utiliser cette technologie.*

*Les périphériques Bluetooth et LAN sans fil utilisent la même plage de fréquence radio et risquent de provoquer des interférences mutuelles. Si vous utilisez des appareils Bluetooth et LAN sans fil simultanément, les performances réseau risquent de s'en ressentir et vous risquez de perdre la connexion.*

*Dans ce cas, désactivez immédiatement l'un des périphériques Bluetooth ou LAN sans fil.*

*Consultez le site http://www.pc.support.global.toshiba.com si vous avez des questions concernant les réseaux sans fil ou le module Bluetooth.*

*En Europe, consultez le site http://www.toshiba-europe.com/computers/tnt/ bluetooth.htm*

### Les périphériques sans fil et votre santé

Les produits sans fil, comme tous les autres appareils émetteurs de fréquences radio, émettent de l'énergie électromagnétique. Le niveau d'énergie émis par les produits sans fil reste cependant nettement inférieur à celui qui est émis par d'autres appareils sans fil, tels que les téléphones portables.

Dans la mesure où les produits sans fil respectent les normes et les recommandations relatives à la sécurité des fréquences radio, TOSHIBA déclare que le présent produit sans fil ne présente pas de risque. Ces normes et recommandations tiennent compte de l'état actuel des connaissances et proviennent de panels de délibération et de comités scientifiques.

Dans certaines situations ou dans certains environnements, l'utilisation de produits sans fil peut être restreinte par le propriétaire du bâtiment ou les responsables de l'organisation. Ces situations peuvent inclure par exemple :

- $\blacksquare$ l'utilisation de produits sans fil à bord d'avions, ou
- ш dans tout autre environnement où le risque de provoquer des interférences à l'encontre d'autres équipements ou services est considéré comme dangereux.

Si vous avez des doutes concernant les règles qui s'appliquent à l'utilisation d'appareils sans fil dans un environnement spécifique (tel qu'un aéroport), il est fortement recommandé d'obtenir une autorisation avant d'utiliser ces appareils.

### Technologie LAN sans fil

Votre ordinateur prend en charge les communications sans fil avec certains types de périphériques.

Seuls certains modèles disposent à la fois de fonctions réseau sans fil et Bluetooth.

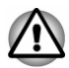

- *N'utilisez pas les fonctionnalités réseau sans fil (Wi-Fi) ou Bluetooth à proximité d'un four à micro-ondes ou dans des environnements soumis à des interférences radio ou à des champs magnétiques. Les interférences émises par le four à micro-ondes peuvent perturber les communications Wi-Fi ou Bluetooth.*
- *Désactivez toutes les fonctionnalités sans fil lorsque vous travaillez près d'une personne appareillée avec un simulateur cardiaque ou tout autre appareil électronique médical. Les ondes radio risquent d'affecter ce type d'équipement. Prenez conseil avant d'utiliser les fonctionnalités sans fil si vous portez ce type d'équipement.*
- *Désactivez systématiquement la fonctionnalité sans fil lorsque* п *l'ordinateur est situé près d'équipements de contrôle automatique ou d'appareils tels que les portes automatiques ou les détecteurs d'incendie. En effet, les ondes radio risquent d'entraîner un dysfonctionnement de ce type d'équipement, voire des blessures graves.*
- *Il peut ne pas être possible d'effectuer une connexion à un réseau spécifique à l'aide de la méthode de mise en réseau ad hoc. Dans ce cas, le nouveau réseau (\*) doit être configuré pour tous les ordinateurs connectés afin de pouvoir réactiver les connexions réseau. \* Vous devez utiliser un nouveau nom de réseau.*

### Sécurité

- TOSHIBA recommande fortement d'activer la fonctionnalité de chiffrement, sinon votre ordinateur est exposé aux accès indésirables lorsqu'il est connecté au réseau sans fil. En effet, quelqu'un peut se connecter de façon non autorisée au système, consulter son contenu, voire effacer ses données.
- TOSHIBA ne saurait être tenu pour responsable de dommages dus à ш un accès non autorisé par l'intermédiaire du réseau sans fil.

### **Spécifications**

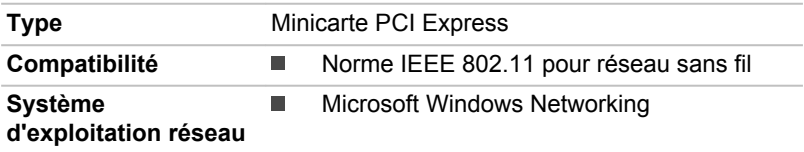

### Caractéristiques radio

Les caractéristiques radio du module pour réseau sans fil varient selon différents facteurs :

- le pays où le produit a été acheté ;
- le type de produit. ш

Les communications sans fil font souvent l'objet de réglementations locales. Bien que les périphériques réseau pour réseau sans fil aient été conçus pour fonctionner dans les bandes de fréquence 2,4 et 5 GHz ne nécessitant pas de licence, les réglementations locales peuvent imposer un certain nombre de limitations à l'utilisation de périphériques de communication sans fil.

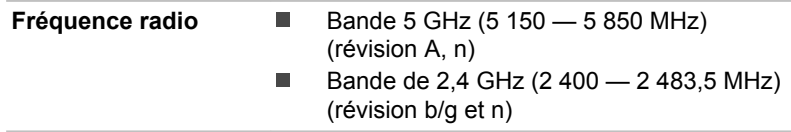

La portée du signal sans fil est fonction de la vitesse de transmission des communications sans fil. Les communications effectuées à une vitesse de transmission plus faible peuvent parcourir des distances plus importantes.

- $\blacksquare$ La portée de vos périphériques sans fil peut être affectée si les antennes sont placées près de surfaces métalliques ou de matériaux solides de densité élevée.
- ш Cette plage est aussi affectée par les obstacles situés sur le trajet du signal, obstacles qui peuvent soit absorber le signal, soit le réfléchir.

### Règlements sur les interférences liées aux fréquences radio

Les dispositifs fonctionnant dans la bande de 5,15 à 5,25 GHz sont réservés uniquement pour une utilisation à l'intérieur.

Les utilisateurs devraient aussi être avisés que les utilisateurs de radars de haute puissance sont désignés utilisateurs principaux (c.-à-d., qu'ils ont la priorité) pour les bandes 5,25 à 5,35 GHz et 5,65 à 5,85 GHz et que ces radars pourraient causer du brouillage et/ou des dommages aux dispositifs LAN-EL.

### Technologie sans fil Bluetooth

Certains ordinateurs de cette série sont équipés des fonctionnalités Bluetooth. Cette technologie permet d'échanger sans câble des données entre des ordinateurs et des périphériques, des imprimantes et des téléphones portables. Lorsque cette fonctionnalité est activée, Bluetooth met en place un environnement personnel sans fil sûr et fiable, de façon simple et rapide.

Vous ne pouvez pas utiliser simultanément les fonctions intégrées Bluetooth et un adaptateur Bluetooth externe. La technologie sans fil Bluetooth regroupe les fonctions suivantes :

### Sécurité

Deux mécanismes de sécurité avancés assurent un haut niveau de sécurité :

- ш. La procédure d'authentification empêche l'accès aux données critiques et la falsification de l'origine d'un message.
- ш Le chiffrement prévient les écoutes non autorisées et préserve le caractère privé des liaisons.

### Disponibilité à l'échelle mondiale

Les transmetteurs et les émetteurs radio Bluetooth fonctionnent dans la bande de 2,4 GHz, qui ne fait pas l'objet de licence et est compatible avec les systèmes radio de la plupart des pays.

### Liaisons radio

Vous pouvez très simplement relier plusieurs périphériques. Cette liaison est maintenue même si un obstacle les sépare.

### Règlements concernant les fréquences radio

Le périphérique sans fil doit être installé et utilisé en stricte conformité avec les instructions du fabricant figurant dans la documentation utilisateur fournie avec le produit. Le présent produit est conforme aux normes de fréquence radio et de sécurité suivantes.

### **Europe**

### Limites d'utilisation des fréquences 2 400,0 à 2 483,5 MHz en Europe

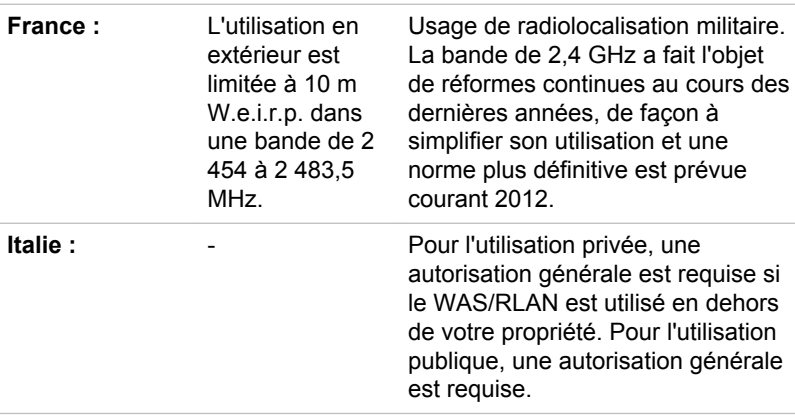
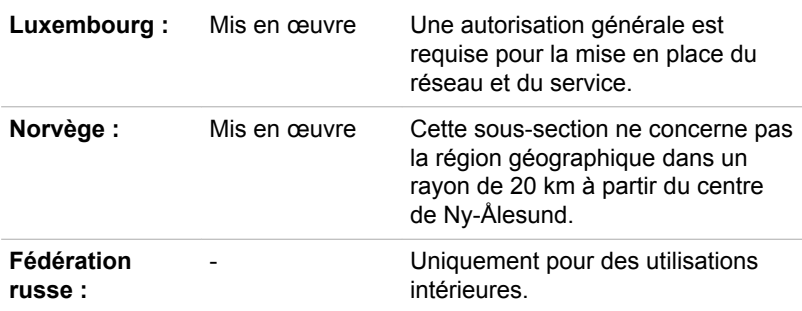

## Limites d'utilisation des fréquences 5 150 à 5 350 MHz en Europe

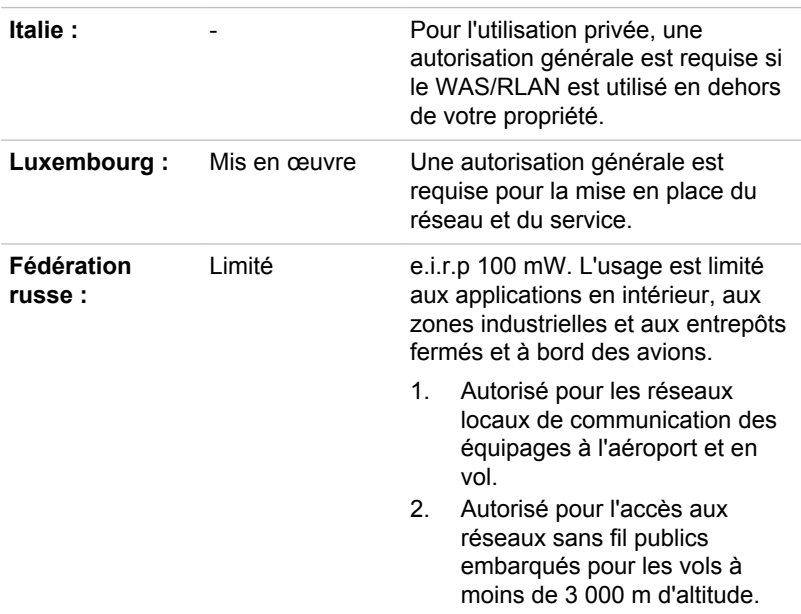

## Limites d'utilisation des fréquences 5 470 à 5 725 MHz en Europe

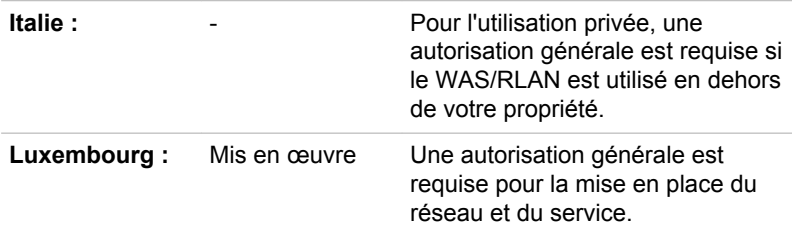

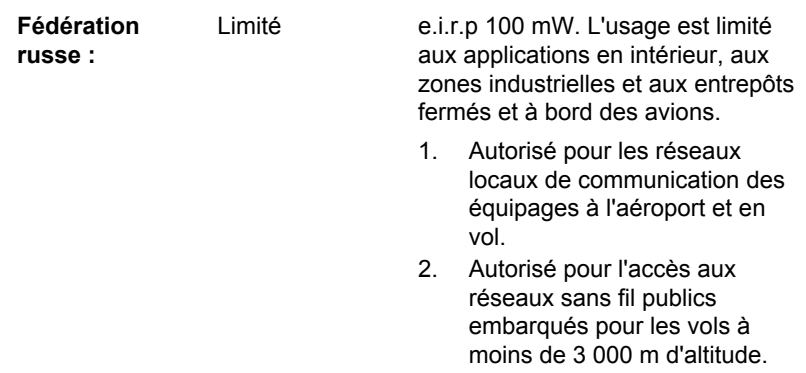

Afin d'assurer la conformité aux règlements européens relatifs au spectre d'utilisation du réseau sans fil, les limitations propres aux canaux de 2,4 et 5 GHz ci-dessus s'appliquent également à l'utilisation en extérieur. L'utilisateur doit exécuter l'utilitaire de gestion du LAN sans fil pour déterminer le canal d'utilisation. Lorsque cette opération tombe en dehors des fréquences autorisées pour l'usage en extérieur, comme indiqué cidessus, l'utilisateur doit contacter l'organisme compétent afin d'acquérir une licence d'usage à l'extérieur.

### Canada - Industrie Canada (IC)

Le présent périphérique est conforme à la norme RSS 210 d'Industrie Canada. Operation is subject to the following two conditions: (1) This device may not cause harmful interference, and (2) this device must accept any interference received, including interference that may cause undesired operation.

Ce dispositif est conforme à la norme CNR-210 d'Industrie Canada applicable aux appareils radio exempts de licence. Son fonctionnement est sujet aux deux conditions suivantes : (1) le dispositif ne doit pas produire de brouillage préjudiciable, et (2) ce dispositif doit accepter tout brouillage reçu, y compris un brouillage susceptible de provoquer un fonctionnement indésirable.

Les dispositifs fonctionnant dans la bande de 5,15 à 5,25 GHz sont réservés uniquement pour une utilisation à l'intérieur afin de réduire les risques de brouillage préjudiciable aux systèmes de satellites mobiles utilisant les mêmes canaux.

Les utilisateurs devraient aussi être avisés que les utilisateurs de radars de haute puissance sont désignés utilisateurs principaux (c.-à-d., qu'ils ont la priorité) pour les bandes 5,25 à 5,35 GHz et 5,65 à 5,85 GHz et que ces radars pourraient causer du brouillage et/ou des dommages aux dispositifs LAN-EL.

Le terme « IC » figurant devant le numéro de certification de cet équipement signifie uniquement le respect des spécifications techniques d'Industrie Canada.

## Etats-Unis - FCC (Federal Communications Commission)

Cet équipement a été testé et est conforme aux limites imposées aux appareils numériques de classe A, conformément à l'article 15 des règlements FCC. Ces limites ont été conçues pour protéger les installations domestiques contre les interférences néfastes.

Consultez la section FCC pour plus de détails.

Ce périphérique et son ou ses antennes ne doivent pas être installés à proximité ou fonctionner conjointement avec toute autre antenne ou émetteur.

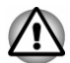

*Le taux de radiation du périphérique sans fil est nettement en dessous des limites imposées par la FCC. Néanmoins, le périphérique sans fil doit être installé de façon à réduire autant que possible les contacts avec une personne pendant l'utilisation.*

*L'installateur de cet équipement radio doit s'assurer que l'antenne est située ou dirigée de telle façon qu'elle n'émette pas de champ de fréquence radio au-delà des limites spécifiées par Santé Canada. Consultez le Code de sécurité 6, disponible sur le site Web de Santé Canada www.hc-sc.gc.ca*

## Article 12 En l'absence d'autorisation de la NCC, toute société, toute entreprise ou tout utilisateur ne doit pas modifier la fréquence, renforcer la puissance de transmission ou modifier les caractéristiques d'origine, ainsi que les performances de tout appareil à fréquence radio de faible puissance. **Article 14** Les périphériques radio à faible puissance ne doivent pas interférer avec la sécurité aérienne et les communications ; Sinon, l'utilisateur doit cesser l'utilisation immédiatement jusqu'à suppression totale des interférences. Les communications faisant l'objet de ces restrictions sont répertoriées dans le Telecommunications Act. Les périphériques radio de faible puissance doivent respecter les restrictions en vigueur et ne pas causer d'interférences sur les périphériques à ondes radio ISM.

#### Taiwan

#### Conformité avec les réglementations d'Australie et de Nouvelle-Zélande

Cet équipement comporte un dispositif d'émission radio. En utilisation normale, une distance de 20 cm garantit un niveau d'exposition aux ondes électromagnétiques conforme aux normes de sécurité australienne et néozélandaise

#### Utilisation de cet équipement au Japon

Au Japon, la bande passante comprise entre 2 400 et 2 483,5 MHz des systèmes de communication de données à faible puissance de deuxième génération tels que celui-ci chevauche celle des systèmes d'identification des objets mobiles (postes radio et postes radio de faible puissance spécifiés).

#### 1. Avis important

La bande de fréquence de cet équipement est compatible avec celle des appareils industriels, scientifiques, médicaux, des fours à micro-ondes, des stations radio sous licence ou stations spécifiques de faible puissance et sans licence pour les systèmes d'identification d'objets mobiles (RFID) utilisés dans les lignes de production industrielles (autres stations radio).

- 1. Avant d'utiliser cet équipement, assurez-vous qu'il ne provoque pas d'interférences avec les équipements ci-dessus.
- 2. Si cet équipement provoque des interférences RF sur d'autres stations de radio, changez immédiatement de fréquence, d'emplacement ou désactivez la source des émissions.
- 3. Contactez un revendeur agréé TOSHIBA en cas d'interférences provoquées par ce produit sur d'autres stations radio.

#### 2. Voyants pour le réseau sans fil

Les indications suivantes figurent sur l'équipement.

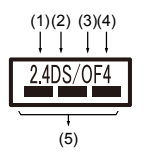

- 1. 2.4 : Cet équipement utilise une fréquence de 2,4 GHz.
- 2. DS : Cet équipement utilise une modulation DS-SS.
- 3. OF : Cet équipement utilise une modulation OFDM.
- 4. 4 : La limite d'interférence de cet équipement est inférieure à 40 m.

5.  $\equiv$   $\equiv$   $\equiv$  : Cet équipement utilise une largeur de bande de fréquences comprise entre 2 400 MHz et 2 483,5 MHz. Il est possible d'éviter la bande des systèmes d'identification d'objets mobiles.

#### 3. Indication pour Bluetooth

Les indications suivantes figurent sur l'équipement.

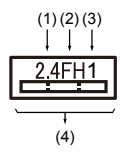

- 1. 2.4 : Cet équipement utilise une fréquence de 2,4 GHz.
- 2. FH : Cet équipement utilise une modulation FH-SS.
- 3. 1 : La limite d'interférence de cet équipement est inférieure à 10 m.
- 4.  $\equiv$ : Cet équipement utilise une largeur de bande de fréquences comprise entre 2 400 MHz et 2 483,5 MHz. Il est impossible d'éviter la bande des systèmes d'identification d'objets mobiles.

## 4. A propos de JEITA

Le réseau sans fil de 5 GHz prend en charge le canal W52/W53/W56.

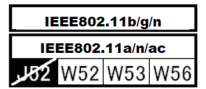

## Agrément du périphérique

Le présent périphérique a été certifié conforme par le TRCC (Technical Regulation Conformity Certification) et appartient à la classe d'équipements radio de communication de données de faible puissance stipulée par la loi sur les télécommunications professionnelles du Japon.

ш Broadcom BCM43241 b/g/n WiFi/BT

Nom de l'équipement radio : BCM43241

DSP Research, Inc.

Numéro d'agrément : D13-0001018

Les restrictions suivantes s'appliquent :

- Ne désassemblez ou ne modifiez pas le périphérique. п
- N'installez pas le module sans fil intégré dans un autre périphérique. ш

## Approbations radio des périphériques sans fil

Le tableau suivant énumère les pays/régions où l'équipement a été agréé par les autorités compétentes.

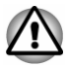

*Si vous utilisez cet équipement dans les pays/régions qui ne figurent pas dans la liste ci-dessous, contactez le service d'assistance de TOSHIBA.*

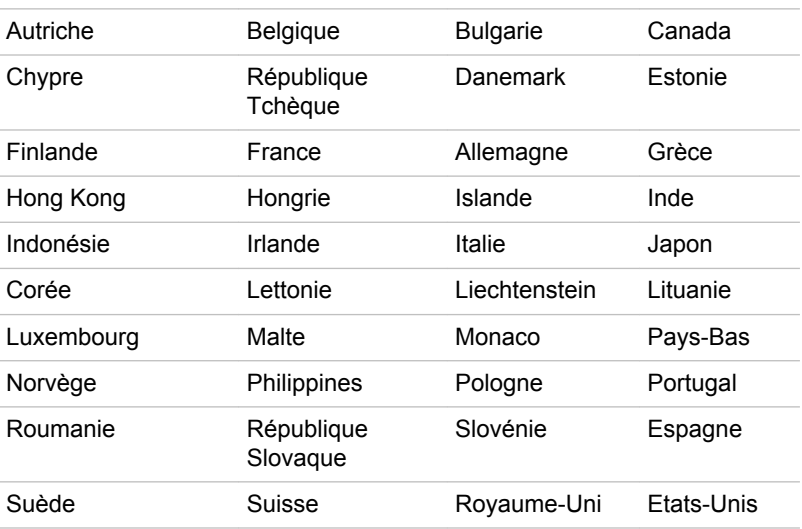

## Remarques légales

## Icônes sans correspondances

Certains châssis d'ordinateurs portables sont conçus pour accepter toutes les configurations possibles d'une série complète de produits. Par conséquent, le modèle sélectionné risque de ne pas comporter toutes les fonctionnalités et les spécifications correspondant aux icônes et voyants présents sur le châssis de l'ordinateur.

## Processeur

Remarques légales de bas de page relatives aux performances de l'unité centrale (« UC »).

Les performances de votre UC peuvent différer des spécifications dans les cas suivants :

- ш utilisation de certains périphériques externes
- ٠ utilisation sur batterie et non pas sur secteur
- utilisation de certaines images multimédia, générées par l'ordinateur п. ou par des applications vidéo ;
- utilisation de lignes téléphoniques standard ou de connexions réseau ш. à faible débit
- $\blacksquare$ utilisation de logiciels de modélisation complexes, tels que les logiciels de CAO professionnels
- п utilisation simultanée de plusieurs applications ou fonctionnalités ;
- п. utilisation de l'ordinateur dans des zones à pression atmosphérique réduite (altitude élevée > 1 000 mètres ou > 3 280 pieds au-dessus du niveau de la mer) ;
- $\blacksquare$ utilisation de l'ordinateur à des températures non comprises entre 5°C et 30°C ou supérieures à 25°C à haute altitude (toutes les références de température sont approximatives et peuvent varier en fonction du modèle d'ordinateur. Veuillez contacter l'assistance Toshiba ou votre revendeur pour plus de détails).

Les performances du processeur peuvent également varier en fonction de la configuration du système.

Dans certaines circonstances, votre ordinateur peut s'éteindre automatiquement. Il s'agit d'une mesure de protection visant à réduire les risques de perte de données ou de détérioration du produit lorsque les conditions d'utilisation ne sont pas respectées. Pour ne pas perdre vos données, effectuez régulièrement des copies de sauvegarde sur un support externe. Afin de garantir des performances optimales, respectez toujours les recommandations d'utilisation. Consultez les restrictions supplémentaires dans la documentation de votre produit. Contactez votre revendeur Toshiba, reportez-vous à la section relative à l'*[assistance](#page-63-0) [technique TOSHIBA](#page-63-0)* pour plus de détails.

## Mémoire (système)

Une partie de la mémoire principale peut être exploitée par le système graphique pour améliorer ses performances, ce qui peut réduire la mémoire disponible pour les autres applications. La quantité de mémoire système attribuée aux tâches graphiques dépend du système en place, des applications utilisées, de la taille de la mémoire système et autres facteurs.

## Durée de vie de la batterie

La durée de vie de la batterie varie considérablement selon le modèle, la configuration, les applications, les paramètres de gestion système et les fonctions utilisées, ainsi que selon les variations de performance naturelles liées à la conception des composants. La durée de vie nominale correspond à des modèles sélectionnés et des configurations testées par TOSHIBA lors de la publication. Le temps de charge dépend de l'utilisation. La batterie ne se charge pas lorsque l'ordinateur monopolise l'alimentation.

La capacité de recharge de la batterie se dégrade au cours des cycles de chargement et consommation, ce qui implique le remplacement de la batterie lorsque les performances de cette dernière deviennent insuffisantes. Cette limitation s'applique à tous les types de batterie. Pour acheter une nouvelle batterie, consultez les informations relatives aux accessoires livrés avec votre ordinateur.

## Ecran ACL

Au fil du temps, et selon l'utilisation de l'ordinateur, la luminosité de l'écran interne se détériore. Cette limitation est liée à la technologie à cristaux liquides et ne constitue pas un dysfonctionnement.

La luminosité maximum implique une connexion au secteur. L'écran s'assombrit lorsque l'ordinateur fonctionne sur batterie.

## Processeur graphique (« GPU »)

Les performances de l'unité de traitement graphique (« GPU ») peuvent varier selon le modèle du produit, la configuration, les applications, les paramètres de gestion de l'énergie et fonctions utilisées. Les performances de la GPU sont optimisées lors de l'utilisation sur secteur et risquent de se dégrader rapidement lors de l'exploitation sur batterie.

Le total de mémoire graphique supplémentaire correspond au total, si applicable, de la mémoire vidéo dédiée, de la mémoire vidéo système et de la mémoire système partagée. La mémoire système partagée peut varier en fonction de la taille de la mémoire système et autres facteurs.

## Réseau sans fil

La vitesse de transmission sur le réseau sans fil et la portée de ce réseau dépendent de l'environnement et de ses obstacles électromagnétiques, de la conception et de la configuration des points d'accès et du client, ainsi que des configurations logicielles et matérielles.

La vitesse de transmission réelle est inférieure à la vitesse théorique.

## Protection contre la copie

La technologie de protection contre la copie incluse dans certains disques risque d'empêcher ou de limiter l'affichage de leur contenu.

# Index

# $\blacktriangle$

Adaptateur secteur branchement [2-3](#page-22-0) supplémentaire [4-12](#page-47-0) Déplacement de l'ordinateur [1-15](#page-17-0)

D

E

L

M

Disque dur de restauration [5-5](#page-53-0)

#### Alimentation Arrêt [2-7](#page-26-0) démarrage [2-5](#page-24-0) mode Veille [2-8](#page-27-0) mode Veille prolongée [2-10](#page-29-0)

Mode d'enregistrement [5-2](#page-50-0)

suivi de la capacité [4-4](#page-39-0)

prolongement de l'autonomie [4-5](#page-40-0) RTC [4-2](#page-37-0)

#### Écran désactivation automatique [5-2](#page-50-0) format [3-3](#page-32-0)

Ecran externe problèmes [6-8](#page-62-0)

Ecran tactile [4-1](#page-36-0)

**Entretien** carte mémoire [4-7](#page-42-0)

Entretien des supports de données entretien des cartes [4-7](#page-42-0)

## Bluetooth [7-6](#page-70-0)

Arrêt

Batterie

ordinateur [2-7](#page-26-0)

# C

B

Caméra Web [3-3](#page-32-0)

Carte mémoire insertion [4-8](#page-43-0) retrait [4-8](#page-43-0)

Communications sans fil [7-5](#page-69-0)

Contrôleur d'écran [3-6](#page-35-0)

Lecteur de cartes mémoire [4-6](#page-41-0)

Liste de contrôle de l'équipement [2-1](#page-20-0)

Liste de documentation [2-1](#page-20-0)

Mémoire vive vidéo [3-5](#page-34-0), [3-6](#page-35-0)

#### MMC. retrait [4-8](#page-43-0)

Mode Veille automatique [5-2](#page-50-0) paramètre [2-8](#page-27-0)

Mode vidéo [4-13](#page-48-0)

# N

Nettoyage de l'ordinateur [1-15](#page-17-0)

## P

# V

U

[5-6](#page-54-0)

USB

Système audio problèmes [6-7](#page-61-0)

Ventilation [3-5](#page-34-0)

problèmes [6-7](#page-61-0)

Support de restauration [5-4,](#page-52-0)

Problèmes alimentation [6-4](#page-58-0) Analyse du problème [6-2](#page-56-0) arrêt si surchauffe [6-4](#page-58-0) Assistance Toshiba [6-9](#page-63-0) batterie [6-5](#page-59-0) carte mémoire [6-6](#page-60-0) écran externe [6-8](#page-62-0) écran interne [6-6](#page-60-0) Liste de vérification du matériel et du système [6-4](#page-58-0) RTC [6-6](#page-60-0) système audio [6-7](#page-61-0)  $USB$  [6-7](#page-61-0)

## R

Redémarrage de l'ordinateur [2-8](#page-27-0)

## S

SD/SDHC/SDXC formatage [4-7](#page-42-0)

SD/SDHC/SDXC, carte Remarque [4-6](#page-41-0)